# **Cmdlet Reference for Windows Azure Pack SQL Server Cmdlets**

Microsoft Corporation Published: November 1, 2013

# **Applies To**

Windows Azure Pack for Windows Server

# **Feedback**

Send suggestions and comments about this document to [sc2012docs@microsoft.com.](mailto:sc2012docs@microsoft.com?subject=%20Technical%20Documentation%20System%20Center%202012%20R2%20–%20VMM%20published%20November%201,%202013)

# **Copyright**

This document is provided "as-is". Information and views expressed in this document, including URL and other Internet website references, may change without notice.

Some examples depicted herein are provided for illustration only and are fictitious. No real association or connection is intended or should be inferred.

This document does not provide you with any legal rights to any intellectual property in any Microsoft product. You may copy and use this document for your internal, reference purposes. You may modify this document for your internal, reference purposes.

© 2013 Microsoft Corporation. All rights reserved.

Microsoft, Active Directory, Bing, Excel, Hyper-V, Internet Explorer, Silverlight, SQL Server, Windows, Windows Intune, Windows PowerShell, Windows Server, and Windows Vista are trademarks of the Microsoft group of companies. All other trademarks are property of their respective owners.

# **Revision History**

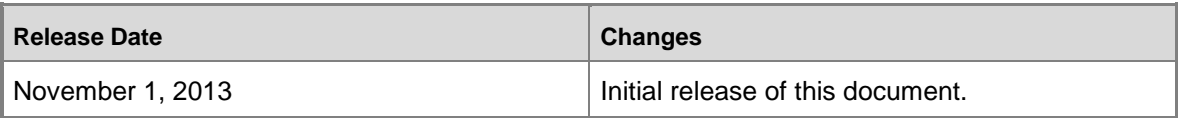

# **Contents**

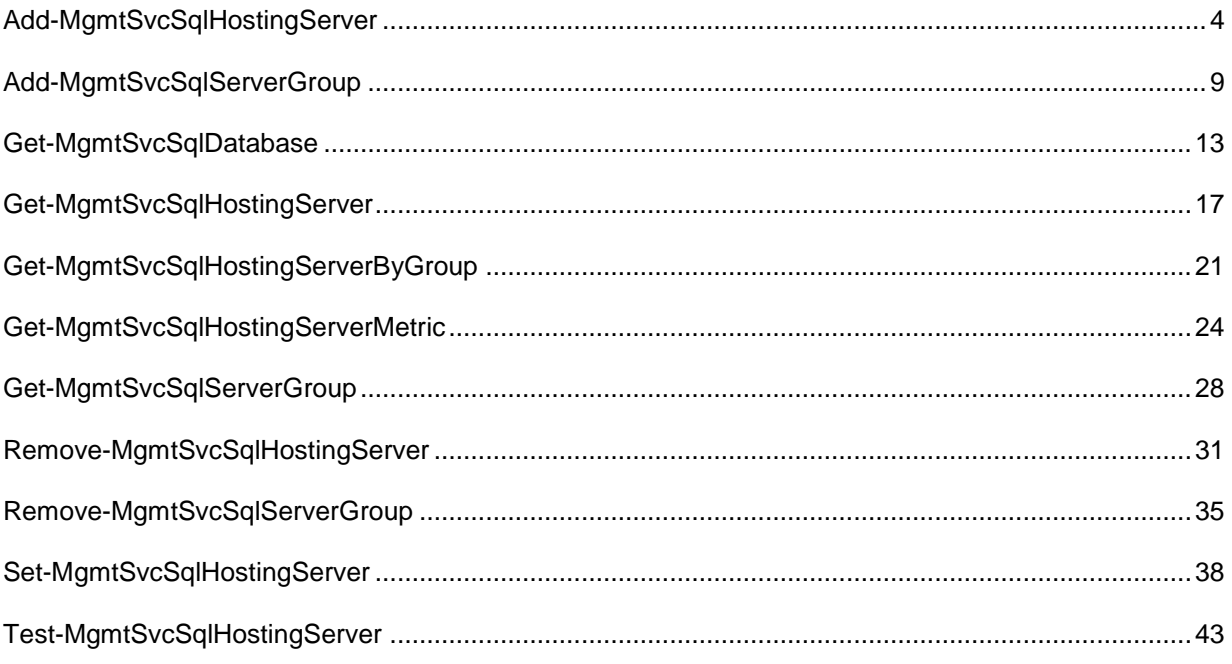

# <span id="page-3-0"></span>**Add-MgmtSvcSqlHostingServer**

# **Add-MgmtSvcSqlHostingServer**

Adds a SQL hosting server to Windows Azure Pack.

# **Syntax**

```
Parameter Set: ByProperties
Add-MgmtSvcSqlHostingServer [-AdminUri] <Uri> [-Token] <String> [-Name] <String> [-
TotalSpaceMB] <Int32> [-User] <PSCredential> [-ServerGroupId] <String> [-
DisableCertificateValidation] [-Confirm] [-WhatIf] [ <CommonParameters>]
```

```
Parameter Set: ByObject
Add-MgmtSvcSqlHostingServer [-AdminUri] <Uri> [-Token] <String> [[-HostingServer] 
<SqlHostingServer> ] [-ServerGroupId] <String> [-DisableCertificateValidation] [-Confirm] [-
WhatIf] [ <CommonParameters>]
```
# **Detailed Description**

The **Add-MgmtSvcSqlHostingServer** adds a SQL hosting server to Windows Azure Pack for Windows Server.

# **Parameters**

# **-AdminUri<Uri>**

Specifies the URI of the Windows Azure Pack administrator API. Use the following format: https://<computer>:<port>, where <computer> is the computer on which the administrator API is installed.

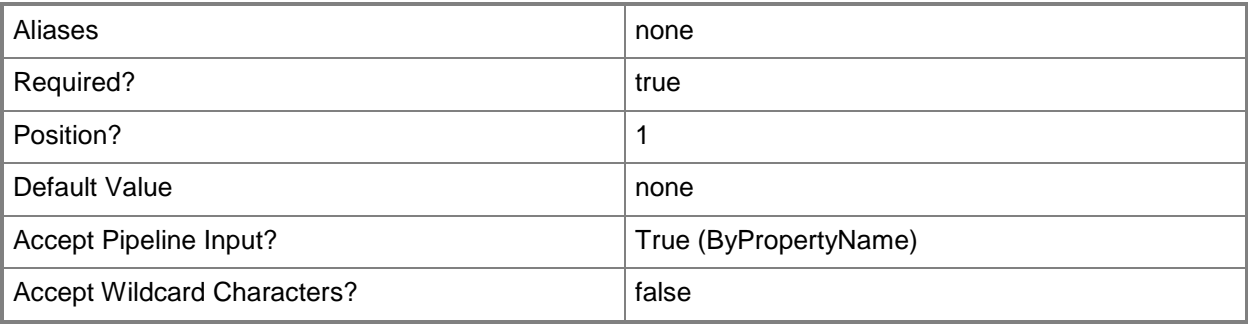

# **-DisableCertificateValidation**

Disables certificate validation for the Windows Azure Pack installation.

If you specifiy this parameter, you can use self-signed certificates.

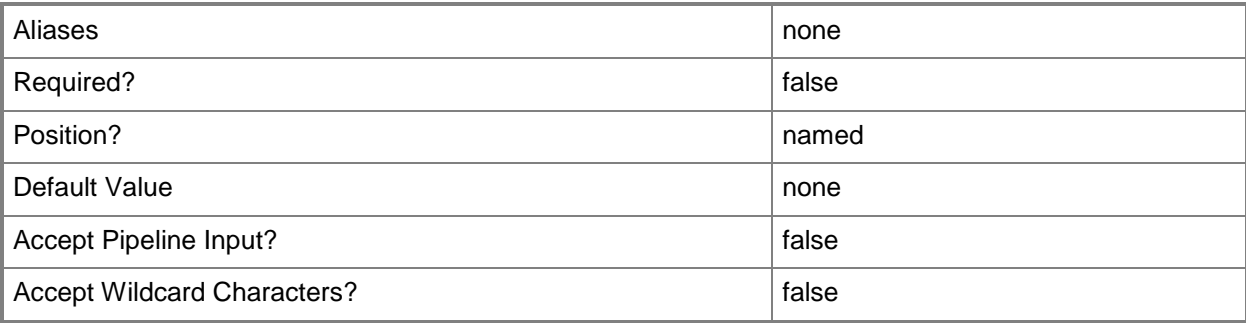

# **-HostingServer<SqlHostingServer>**

Specifies a SQL hosting server object.

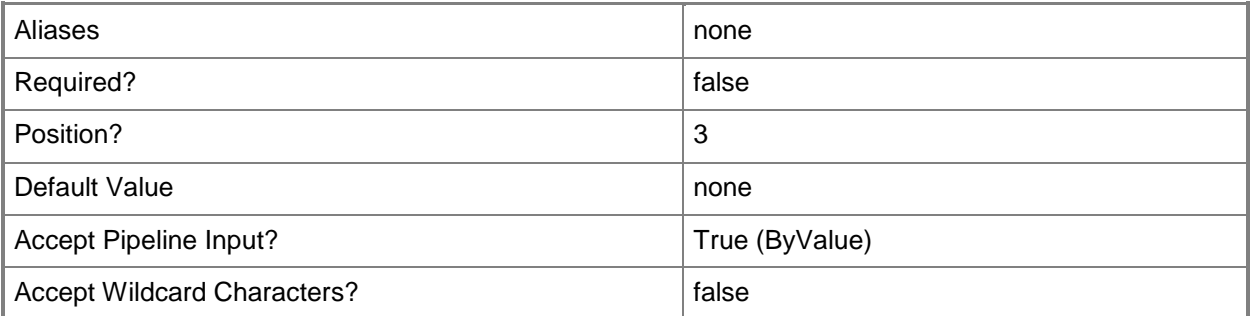

## **-Name<String>**

Specifies the name of a SQL server.

If you want your application databases to be publically accessible, ensure that you use a publicallyaccessible IP address or FQDN.

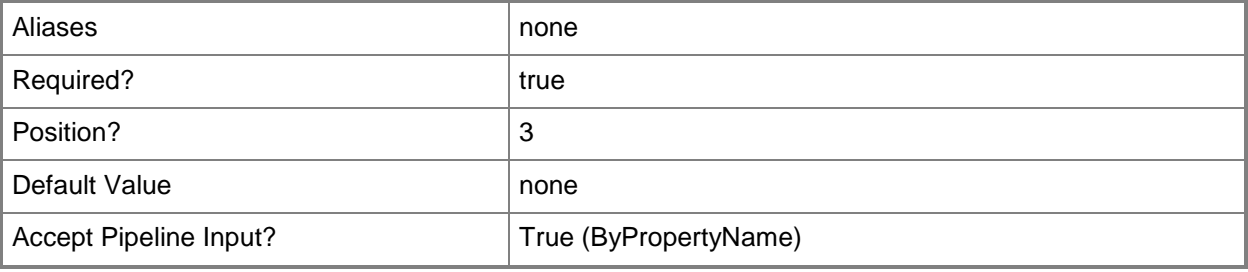

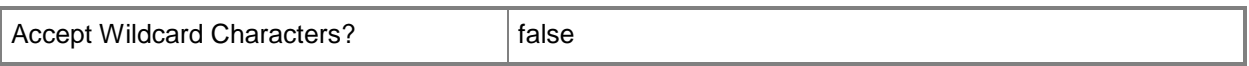

## **-ServerGroupId<String>**

Specifies the ID for a SQL server group.

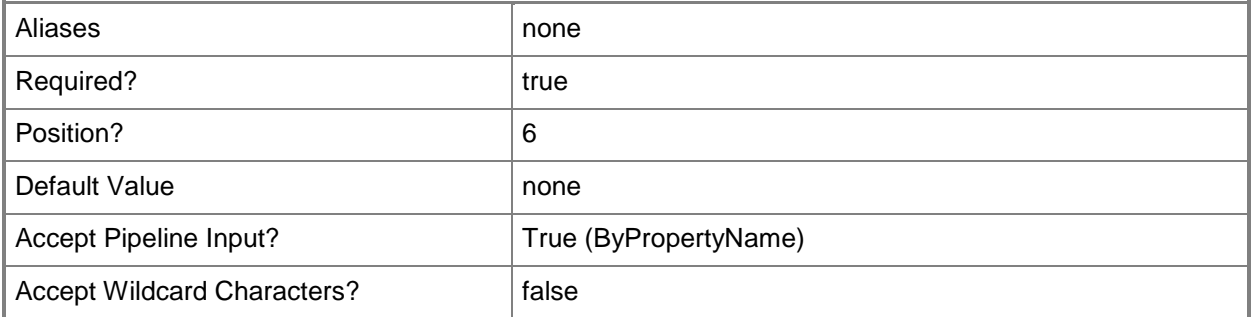

# **-Token<String>**

Specifies an identity token. To create a token, use the **Get-MgmtSvcToken** cmdlet.

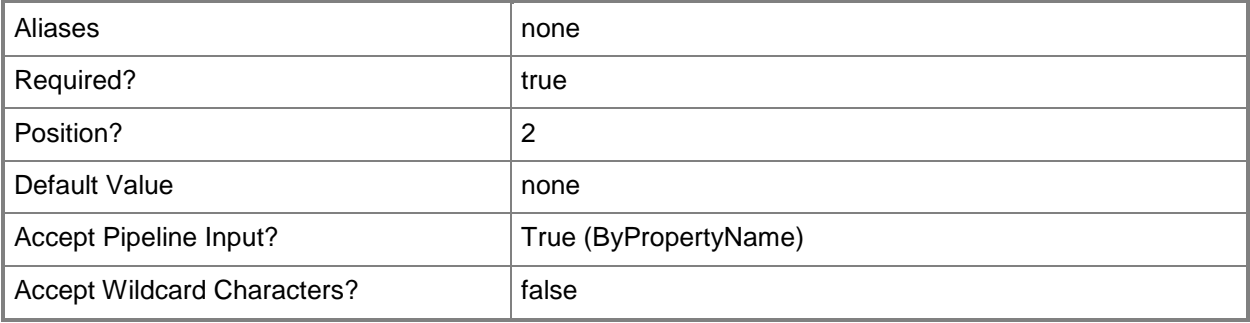

# **-TotalSpaceMB<Int32>**

Specifies the size, in megabytes (MB) of the hosting server.

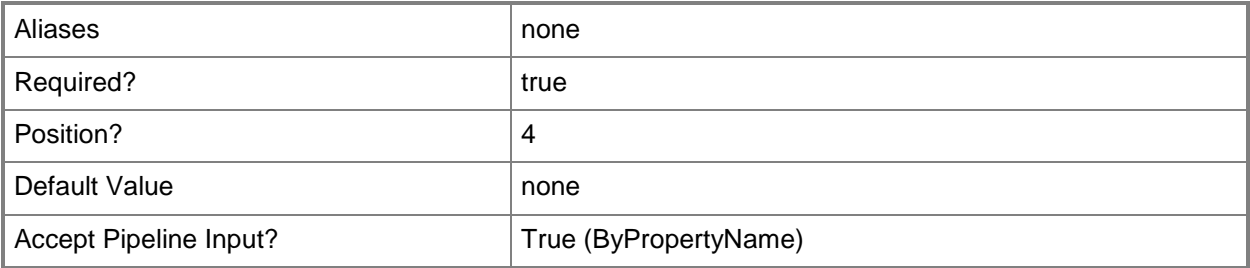

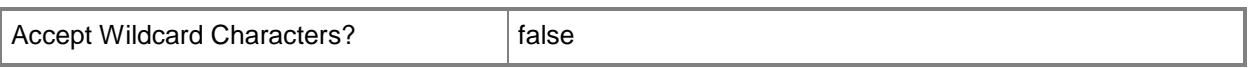

## **-User<PSCredential>**

Specifies a user account and password as a PSCredential object. To create a PSCredential object, use the **Get-Credential** cmdlet.

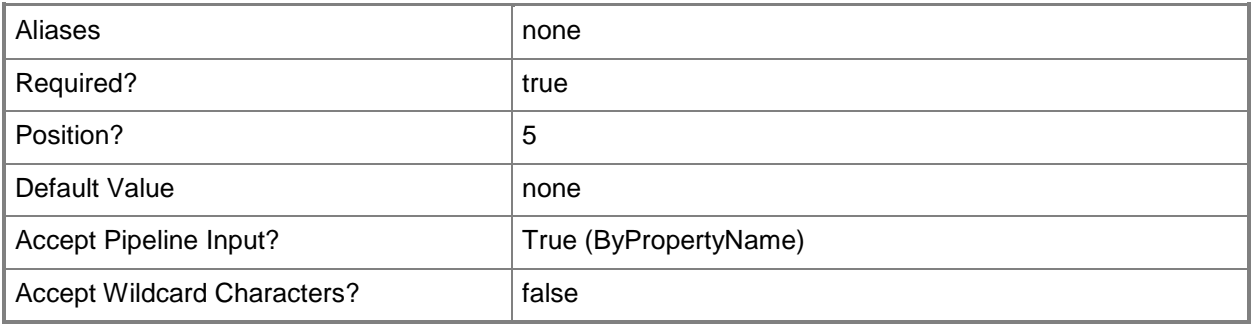

## **-Confirm**

Prompts you for confirmation before executing the command.

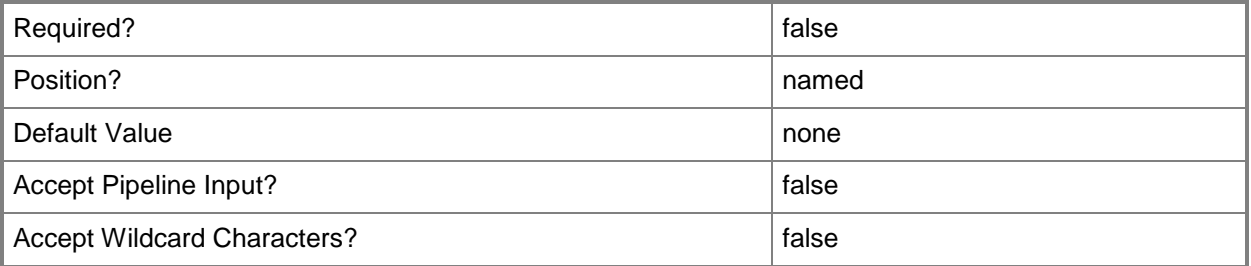

## **-WhatIf**

Describes what would happen if you executed the command without actually executing the command.

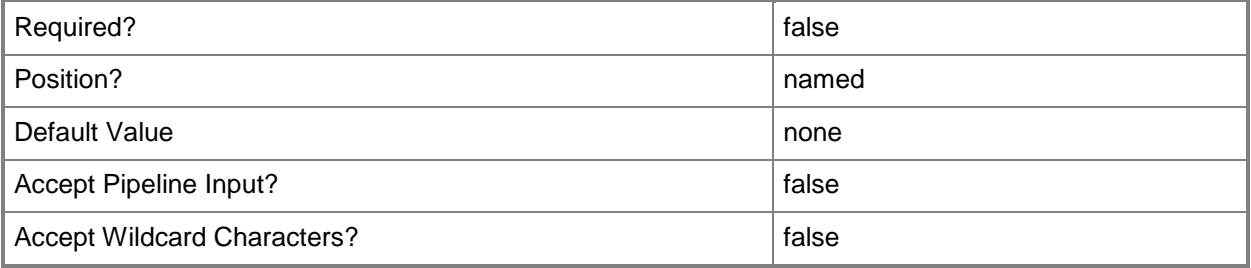

#### **<CommonParameters>**

This cmdlet supports the common parameters: -Verbose, -Debug, -ErrorAction, -ErrorVariable, - OutBuffer, and -OutVariable. For more information, see [about\\_CommonParameters.](http://technet.microsoft.com/en-us/library/dd315352.aspx)

# **Examples**

# **Example 1: Add a SQL hosting server**

**NOTE:** This example assumes that you have created a token by using **Get-MgmtSvcToken** and have stored it in a variable named \$Token.

The first command prompts the user for credentials which are stored in the \$Creds variable.

The second command uses the credentials provided in the first command to add the SQL server named SQLServer01.Contoso.com to the SQL server group with the ID of g5sho0.

PS C:\> \$Creds = Get-Credential

```
PS C:\> Add-MgmtSvcSqlHostingServer -AdminUri "https://Computer01:30004" -Token $Token -
Name "SQLServer01.Contoso.com" -TotalSpaceMB 2048 -ServerGroupId "g5sho0" -User $Creds
```
## **Related topics**

[Get-MgmtSvcSqlHostingServer](#page-16-0) [Set-MgmtSvcSqlHostingServer](#page-37-0) [Test-MgmtSvcSqlHostingServer](#page-42-0) [Remove-MgmtSvcSqlHostingServer](#page-30-0)

# <span id="page-8-0"></span>**Add-MgmtSvcSqlServerGroup**

## **Add-MgmtSvcSqlServerGroup**

Adds a SQL server group to Windows Azure Pack.

#### **Syntax**

```
Parameter Set: ByProperties
Add-MgmtSvcSqlServerGroup [-AdminUri] <Uri> [-Token] <String> [-GroupName] <String> [-
DisableCertificateValidation] [-Confirm] [-WhatIf] [ <CommonParameters>]
```
Parameter Set: ByObject

```
Add-MgmtSvcSqlServerGroup [-AdminUri] <Uri> [-Token] <String> [[-ServerGroup] 
<SqlServerGroup> ] [-DisableCertificateValidation] [-Confirm] [-WhatIf] [ 
<CommonParameters>]
```
# **Detailed Description**

The **Add-MgmtSvcSqlServerGroup** adds a SQL server group to Windows Azure Pack for Windows Server.

#### **Parameters**

## **-AdminUri<Uri>**

Specifies the URI of the Windows Azure Pack administrator API. Use the following format: https://<computer>:<port>, where <computer> is the computer on which the administrator API is installed.

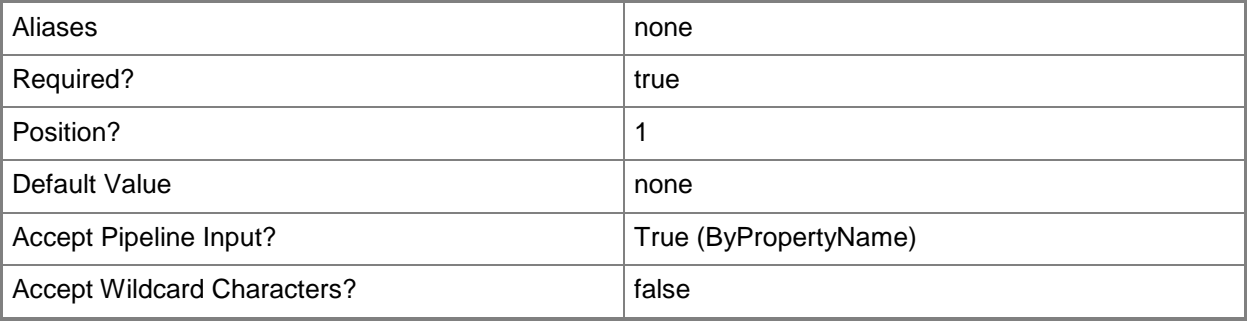

# **-DisableCertificateValidation**

Disables certificate validation for the Windows Azure Pack installation.

If you specifiy this parameter, you can use self-signed certificates.

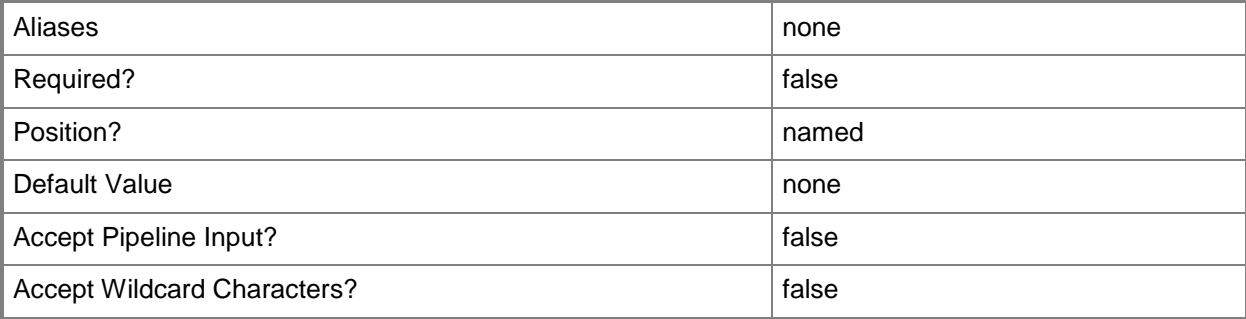

# **-GroupName<String>**

Specifies a name for the SQL server group.

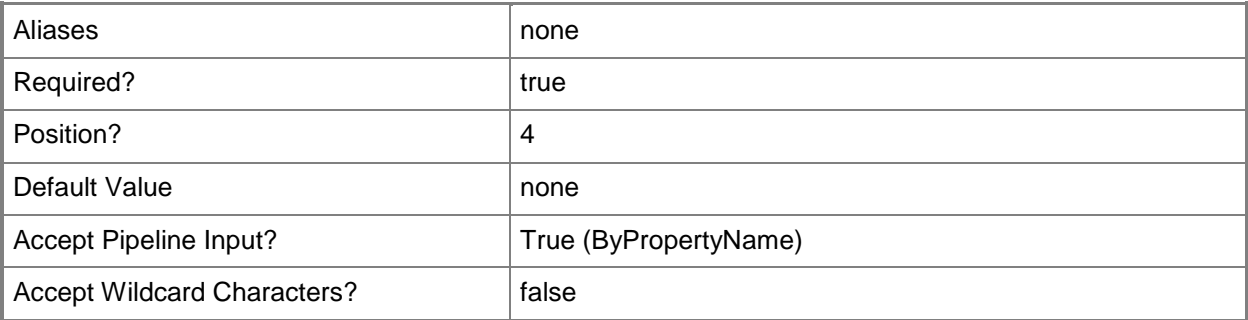

# **-ServerGroup<SqlServerGroup>**

Specifies a SQL server group object.

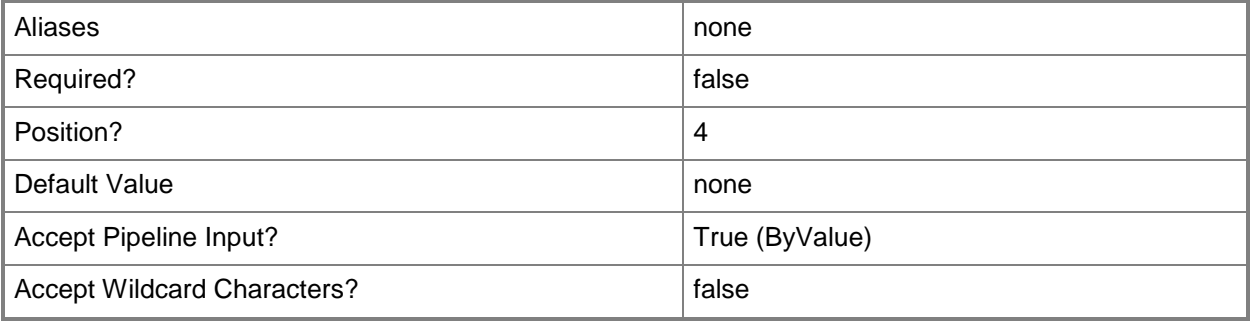

# **-Token<String>**

Specifies an identity token. To create a token, use the **Get-MgmtSvcToken** cmdlet.

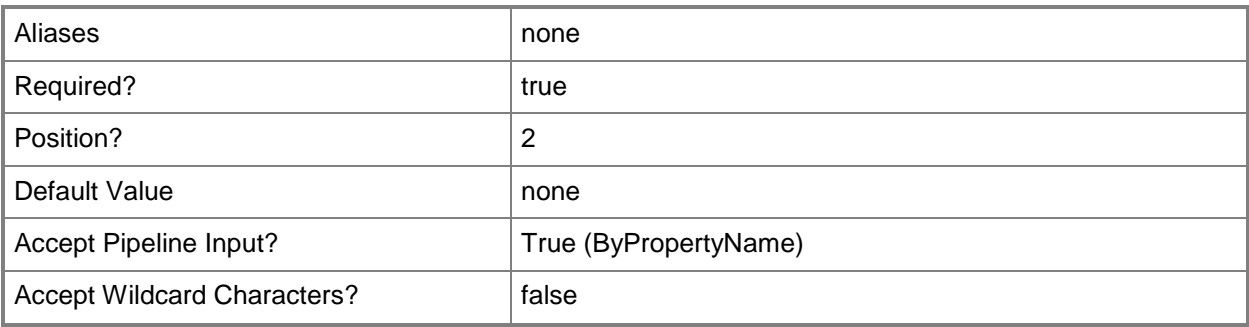

# **-Confirm**

Prompts you for confirmation before executing the command.

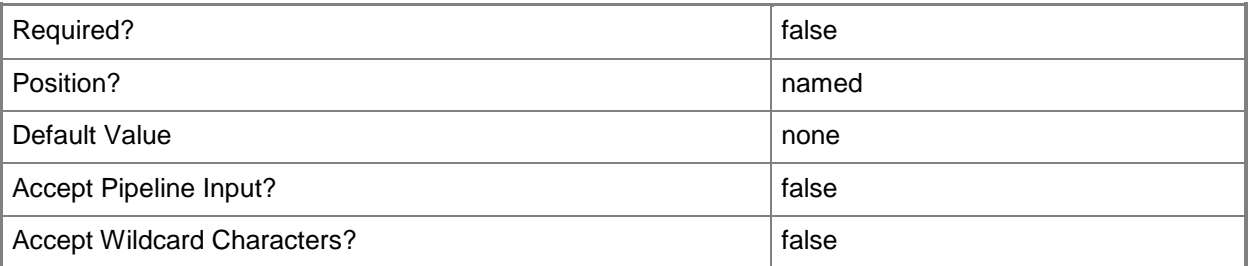

# **-WhatIf**

Describes what would happen if you executed the command without actually executing the command.

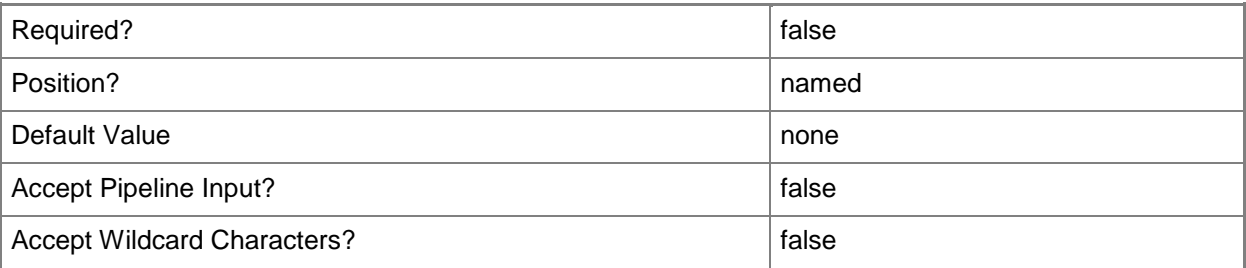

## **<CommonParameters>**

This cmdlet supports the common parameters: -Verbose, -Debug, -ErrorAction, -ErrorVariable, - OutBuffer, and -OutVariable. For more information, see [about\\_CommonParameters.](http://technet.microsoft.com/en-us/library/dd315352.aspx)

# **Examples**

# **Example 1: Add a SQL server group**

**NOTE:** This example assumes that you have created a token by using **Get-MgmtSvcToken** and have stored it in a variable named \$Token.

This example adds a SQL server group named SQL Group 01.

PS C:\> Add-MgmtSvcSqlServerGroup -AdminUri "https://Computer01:30004" -Token \$Token -GroupName "SQL Group 01"

## **Related topics**

[Get-MgmtSvcSqlServerGroup](#page-27-0) [Remove-MgmtSvcSqlServerGroup](#page-34-0)

# <span id="page-12-0"></span>**Get-MgmtSvcSqlDatabase**

## **Get-MgmtSvcSqlDatabase**

Gets a SQL database.

#### **Syntax**

```
Parameter Set: Default
Get-MgmtSvcSqlDatabase [-AdminUri] <Uri> [-Token] <String> [-HostingServerId] <String> [[-
Name] <String> ] [-Descending] [-DisableCertificateValidation] [-First <Int32> ] [-Skip 
<Int32> ] [ <CommonParameters>]
```
## **Detailed Description**

The **Get-MgmtSvcSqlDatabase** cmdlet gets SQL databases. By default, all SQL databases for a hosting server are returned. To get a specific SQL database, use the *Name* parameter.

#### **Parameters**

## **-AdminUri<Uri>**

Specifies the URI of the Windows Azure Pack administrator API. Use the following format: https://<computer>:<port>, where <computer> is the computer on which the administrator API is installed.

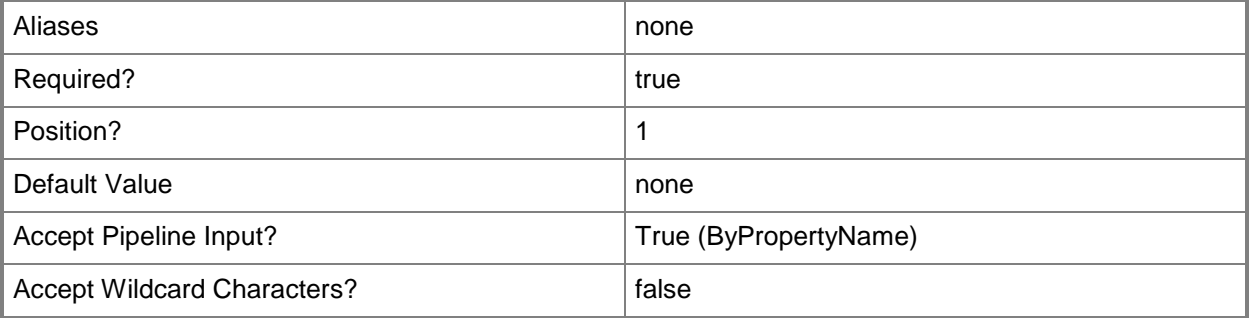

## **-Descending**

Indicates that the returned databases are displayed in descending order.

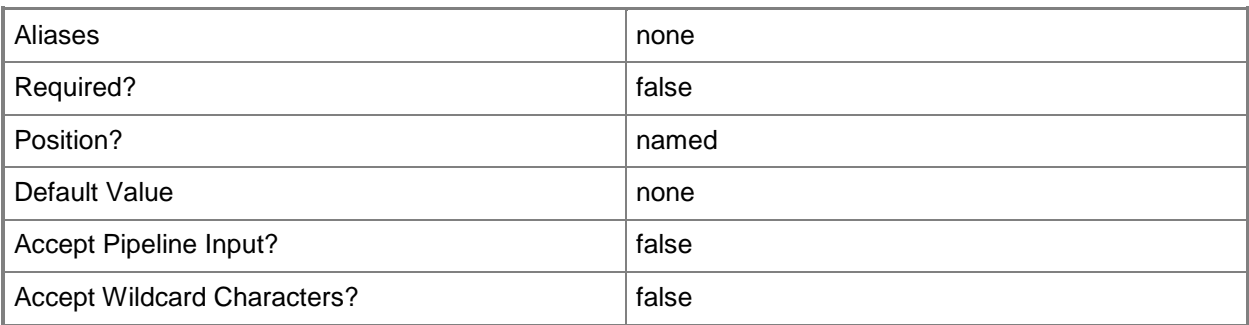

# **-DisableCertificateValidation**

Disables certificate validation for the Windows Azure Pack installation. If you specifiy this parameter, you can use self-signed certificates.

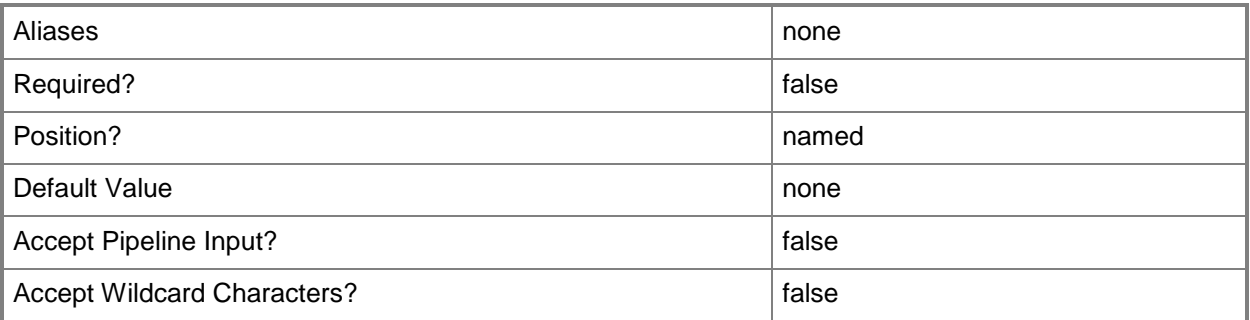

# **-First<Int32>**

Gets only the specified number of SQL databases.

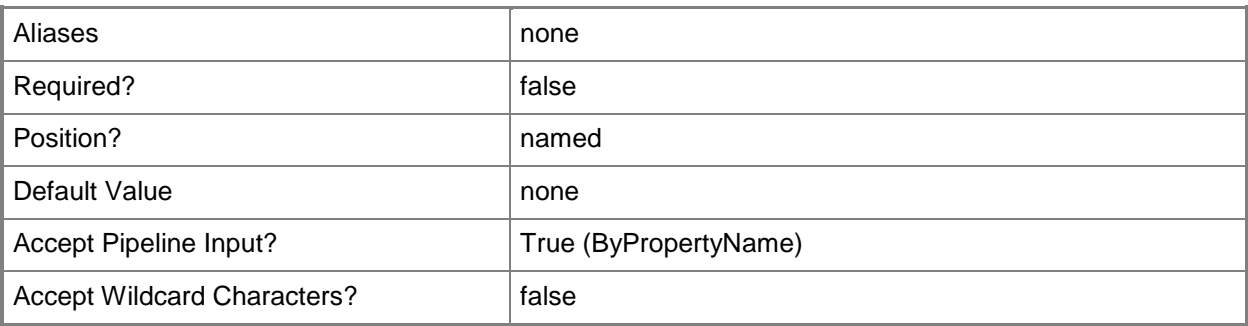

# **-HostingServerId<String>**

Specifies the ID of a SQL hosting server.

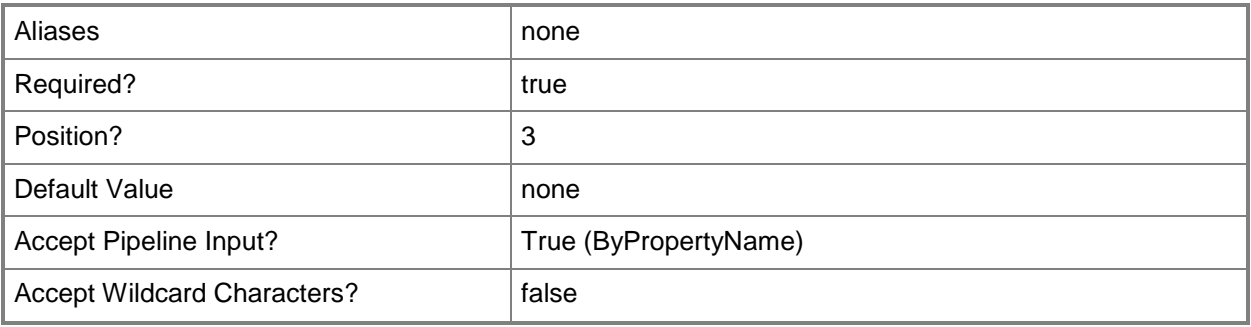

# **-Name<String>**

Specifies the name of a SQL database.

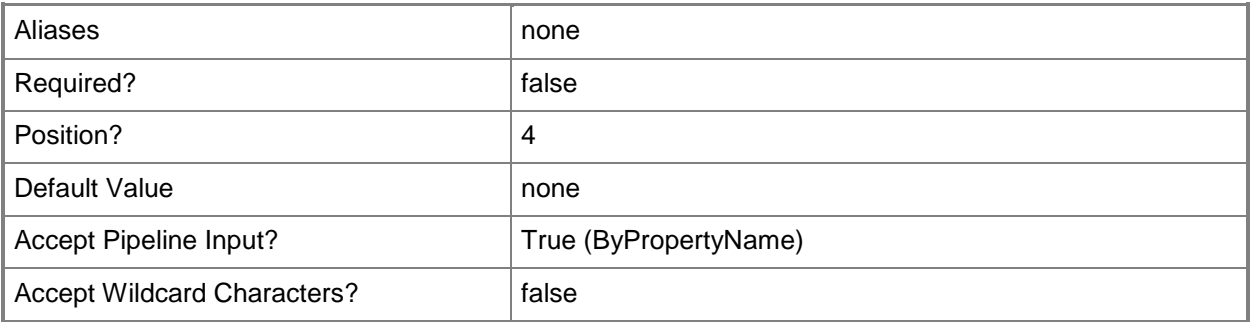

# **-Skip<Int32>**

Skips the specified number of SQL databases.

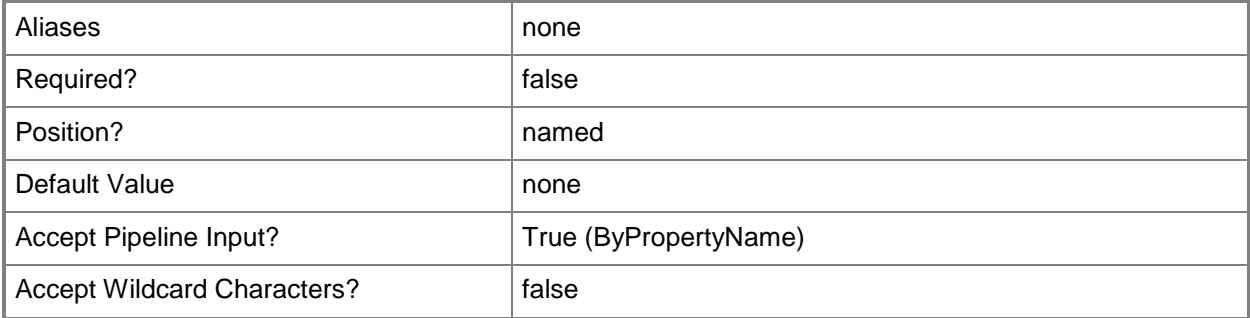

# **-Token<String>**

Specifies an identity token. To create a token, use the **Get-MgmtSvcToken** cmdlet.

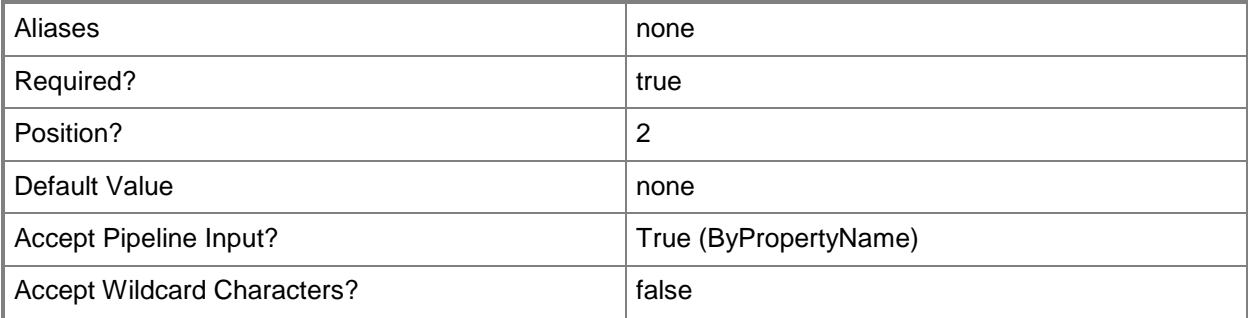

#### **<CommonParameters>**

This cmdlet supports the common parameters: -Verbose, -Debug, -ErrorAction, -ErrorVariable, OutBuffer, and -OutVariable. For more information, see [about\\_CommonParameters.](http://technet.microsoft.com/en-us/library/dd315352.aspx)

## **Examples**

### **Example 1: Get a SQL database by name**

**NOTE:** This example assumes that you have created a token by using **Get-MgmtSvcToken** and have stored it in a variable named \$Token.

This command gets the database named DB01 on the hosting server with the ID u37k25.

```
PS C:\> Get-MgmtSvcSqlDatabase -AdminUri "https://Computer01:30004" -Token $Token -
HostingServerId "u37k25" -Name "DB01"
```
# **Related topics**

[Get-MgmtSvcSqlHostingServer](#page-16-0)

# <span id="page-16-0"></span>**Get-MgmtSvcSqlHostingServer**

## **Get-MgmtSvcSqlHostingServer**

Gets a SQL hosting server.

#### **Syntax**

```
Parameter Set: Default
Get-MgmtSvcSqlHostingServer [-AdminUri] <Uri> [-Token] <String> [[-Name] <String> ] [-
Descending] [-DisableCertificateValidation] [-First <Int32> ] [-Skip <Int32> ] [ 
<CommonParameters>]
```
## **Detailed Description**

The **Get-MgmtSvcSqlHostingServer** cmdlet gets a SQL hosting server. By default, all hosting servers are returned. To get a specific hosting server, use the *Name* parameter. You can also get a specified number of servers by using the *First* and *Skip* parameters.

#### **Parameters**

## **-AdminUri<Uri>**

Specifies the URI of the Windows Azure Pack administrator API. Use the following format: https://<computer>:<port>, where <computer> is the computer on which the administrator API is installed.

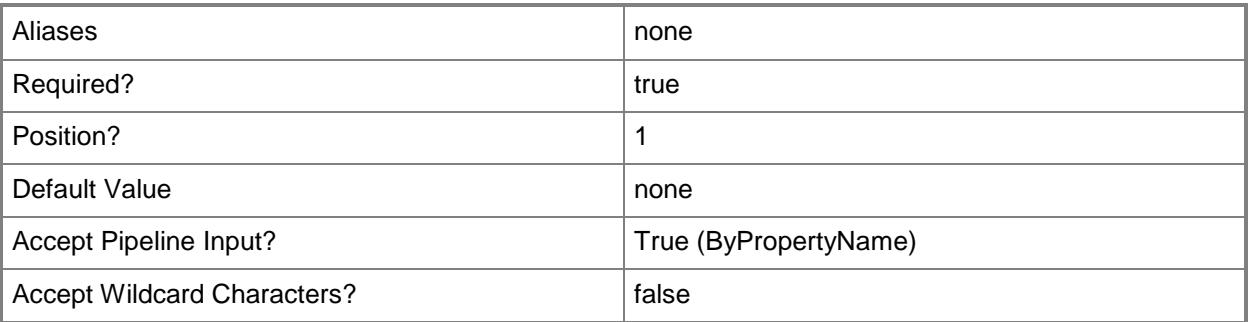

# **-Descending**

Indicates that the returned servers are displayed in descending order.

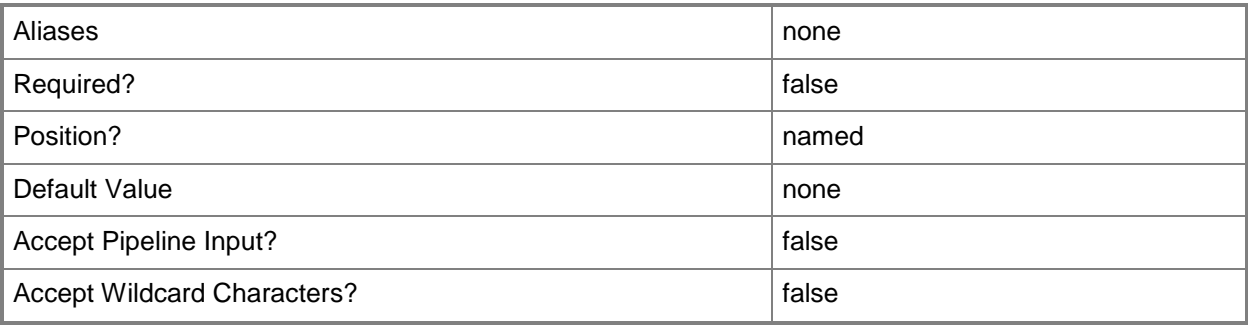

# **-DisableCertificateValidation**

Disables certificate validation for the Windows Azure Pack installation. If you specifiy this parameter, you can use self-signed certificates.

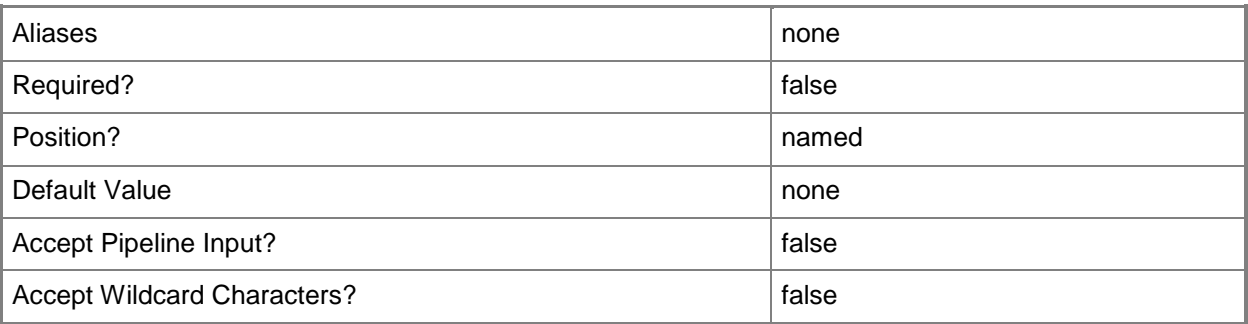

# **-First<Int32>**

Gets only the specified number of SQL hosting servers.

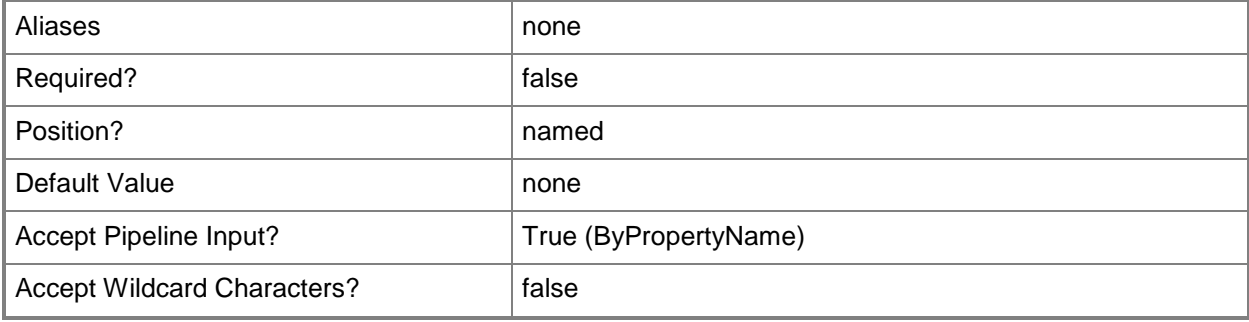

# **-Name<String>**

Specifies the name of a SQL hosting server.

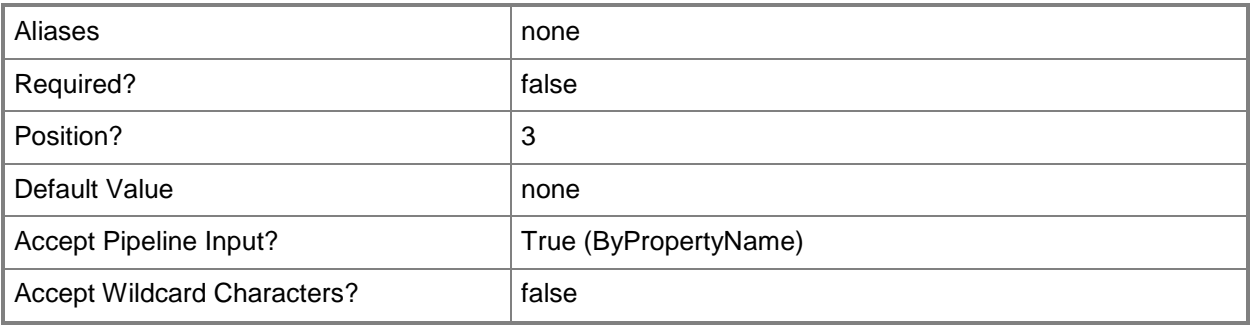

# **-Skip<Int32>**

Skips the specified number of SQL hosting servers.

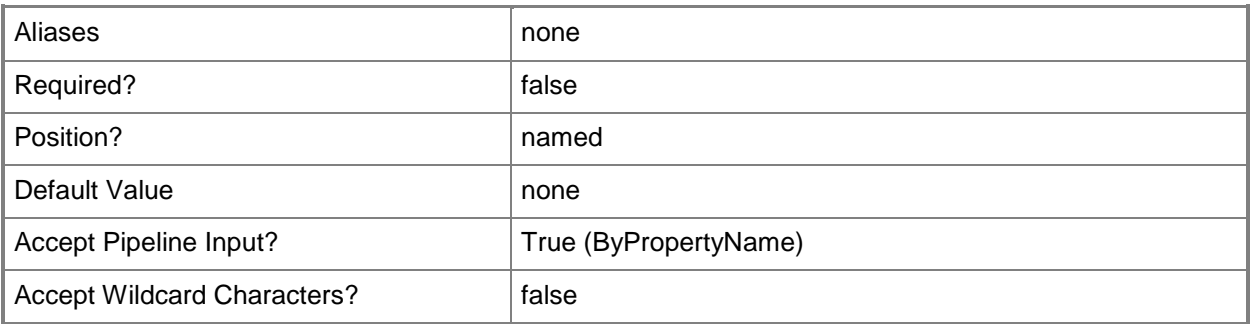

# **-Token<String>**

Specifies an identity token. To create a token, use the **Get-MgmtSvcToken** cmdlet.

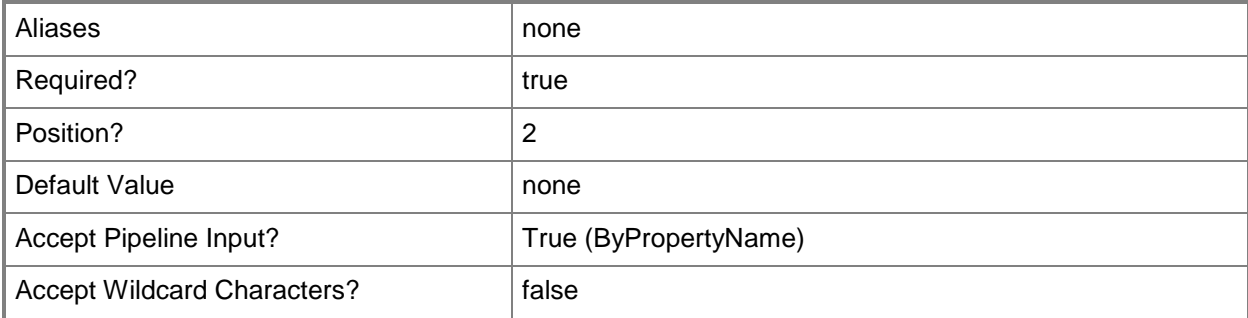

## **<CommonParameters>**

This cmdlet supports the common parameters: -Verbose, -Debug, -ErrorAction, -ErrorVariable, OutBuffer, and -OutVariable. For more information, see [about\\_CommonParameters.](http://technet.microsoft.com/en-us/library/dd315352.aspx)

# **Examples**

# **Example 1: Get a specific SQL hosting server by name**

**NOTE:** This example assumes that you have created a token by using **Get-MgmtSvcToken** and have stored it in a variable named \$Token.

This command gets the SQL hosting server named SQLServer01.Contoso.com.

PS C:\> Get-MgmtSvcSqlHostingServer -AdminUri "https://Computer01:30004" -Token \$Token -Name " SQLServer01.Contoso.com"

# **Related topics**

[Add-MgmtSvcSqlHostingServer](#page-3-0) [Set-MgmtSvcSqlHostingServer](#page-37-0) [Test-MgmtSvcSqlHostingServer](#page-42-0) [Remove-MgmtSvcSqlHostingServer](#page-30-0) [Get-MgmtSvcSqlHostingServerByGroup](#page-20-0)

# <span id="page-20-0"></span>**Get-MgmtSvcSqlHostingServerByGroup**

# **Get-MgmtSvcSqlHostingServerByGroup**

Gets SQL hosting servers by SQL server group.

#### **Syntax**

```
Parameter Set: Default
Get-MgmtSvcSqlHostingServerByGroup [-AdminUri] <Uri> [-Token] <String> [-ServerGroupId] 
<String> [[-Name] <String[]> ] [-DisableCertificateValidation] [ <CommonParameters>]
```
## **Detailed Description**

The **Get-MgmtSvcSqlHostingServerByGroup** gets SQL hosting servers by server group. By default, all SQL hosting servers for a group are returned. To get a specific SQL hosting server, use the *Name* parameter.

#### **Parameters**

# **-AdminUri<Uri>**

Specifies the URI of the Windows Azure Pack administrator API. Use the following format: https://<computer>:<port>, where <computer> is the computer on which the administrator API is installed.

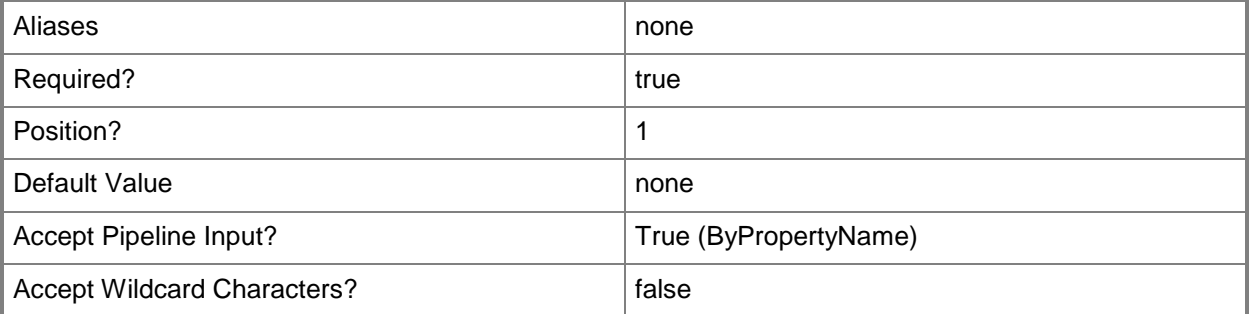

# **-DisableCertificateValidation**

Disables certificate validation for the Windows Azure Pack installation.

If you specifiy this parameter, you can use self-signed certificates.

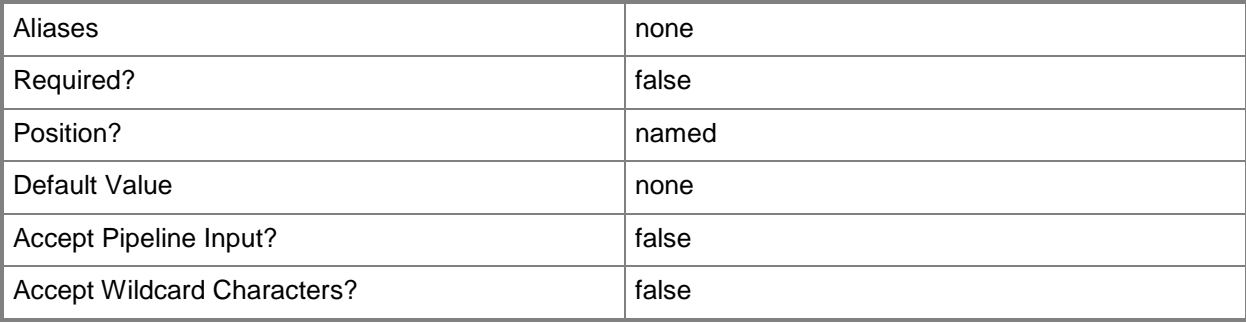

# **-Name<String[]>**

Specifies an array of SQL hosting server names.

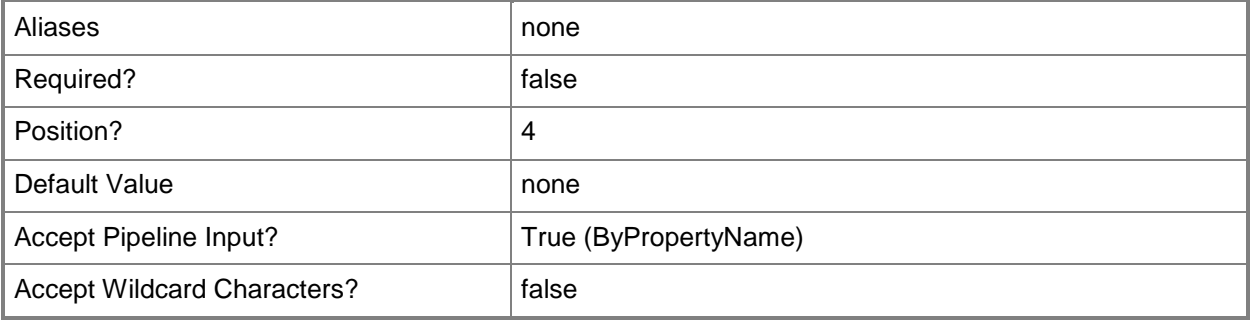

# **-ServerGroupId<String>**

Specifies the ID of a SQL server group.

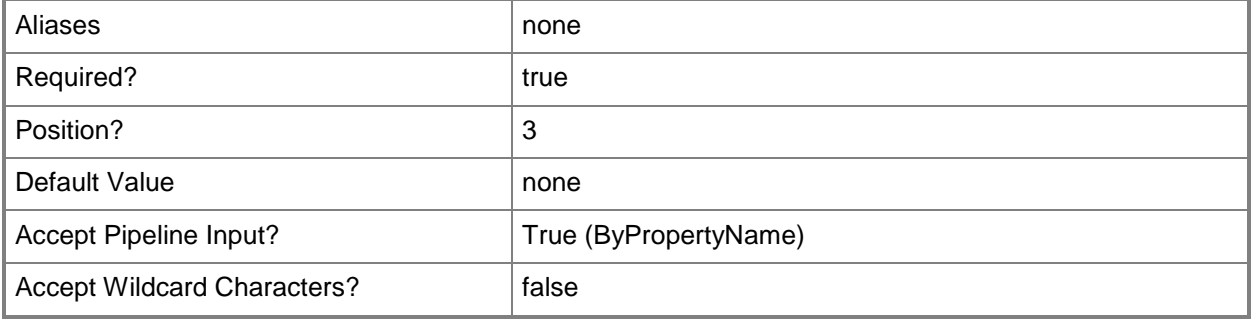

# **-Token<String>**

Specifies an identity token. To create a token, use the **Get-MgmtSvcToken** cmdlet.

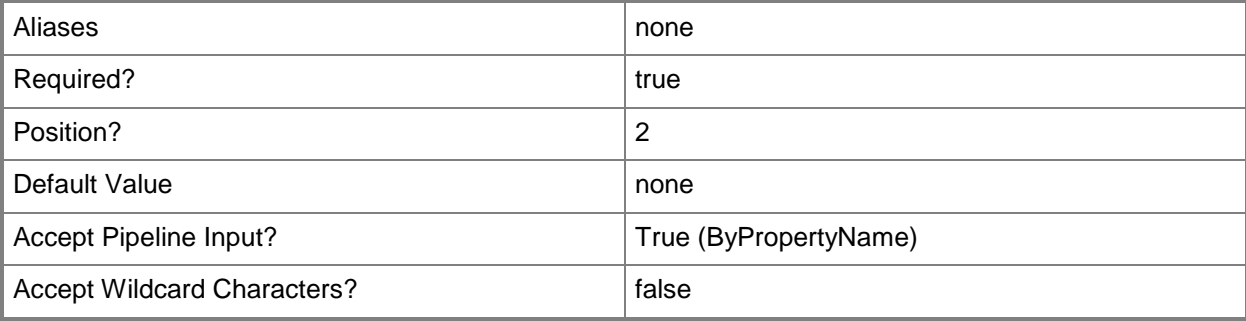

## **<CommonParameters>**

This cmdlet supports the common parameters: -Verbose, -Debug, -ErrorAction, -ErrorVariable, OutBuffer, and -OutVariable. For more information, see [about\\_CommonParameters.](http://technet.microsoft.com/en-us/library/dd315352.aspx)

# **Examples**

## **Example 1: Get all SQL hosting servers for a group**

**NOTE:** This example assumes that you have created a token by using **Get-MgmtSvcToken** and have stored it in a variable named \$Token.

This command gets all SQL hosting servers in the group with the ID of g5sho0.

PS C:\> Get-MgmtSvcSqlHostingServerByGroup -AdminUri "https://Computer01:30004" -Token \$Token -ServerGroupId "g5sho0"

## **Related topics**

[Get-MgmtSvcSqlHostingServer](#page-16-0)

# <span id="page-23-0"></span>**Get-MgmtSvcSqlHostingServerMetric**

## **Get-MgmtSvcSqlHostingServerMetric**

Gets metrics for a SQL hosting server.

#### **Syntax**

```
Parameter Set: Default
Get-MgmtSvcSqlHostingServerMetric [-AdminUri] <Uri> [-Token] <String> [-HostingServerId] 
<String> [[-MetricName] <String[]> ] [[-StartTime] <DateTime> ] [[-EndTime] <DateTime> ] [-
DisableCertificateValidation] [ <CommonParameters>]
```
## **Detailed Description**

The **Get-MgmtSvcSqlHostingServerMetric** cmdlet gets metrics for a SQL hosting server. By default, all metrics for a specified SQL hosting server are returned. To get a specific metric, use the *MetricName* parameter. You can also narrow your results by using the *StartTime* and *EndTime* parameters to specifiy a date range.

#### **Parameters**

# **-AdminUri<Uri>**

Specifies the URI of the Windows Azure Pack administrator API. Use the following format: https://<computer>:<port>, where <computer> is the computer on which the administrator API is installed.

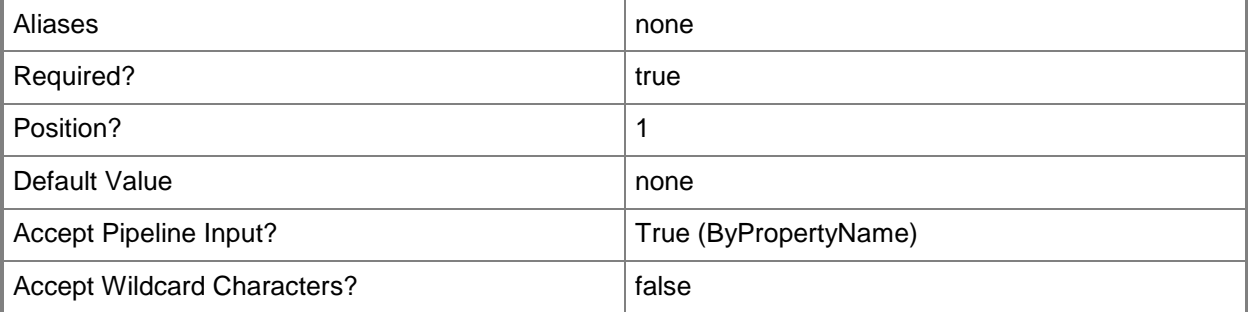

# **-DisableCertificateValidation**

Disables certificate validation for the Windows Azure Pack installation.

If you specifiy this parameter, you can use self-signed certificates.

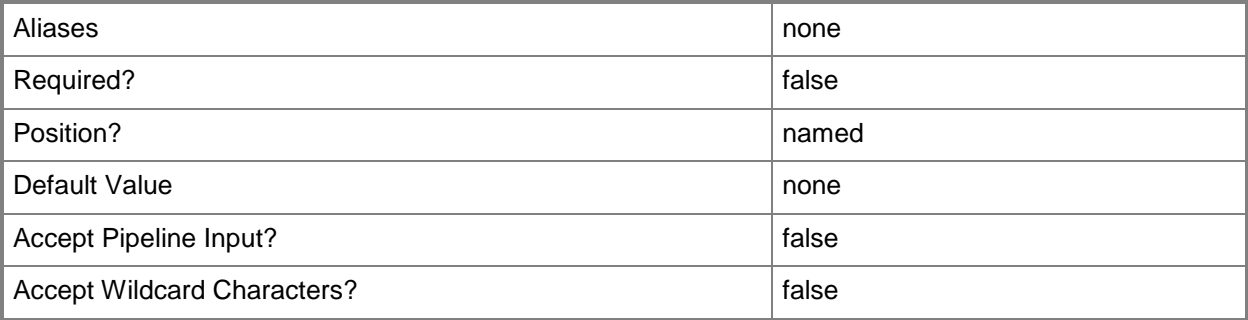

# **-EndTime<DateTime>**

Specifies the end time of the date range as a DateTime object. To create a DateTime object, use the **Get-Date** cmdlet.

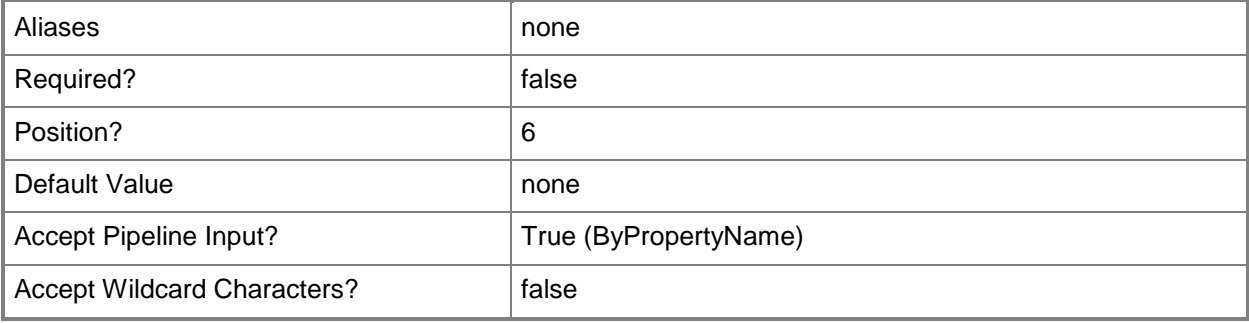

# **-HostingServerId<String>**

Specifes the ID of a SQL hosting server.

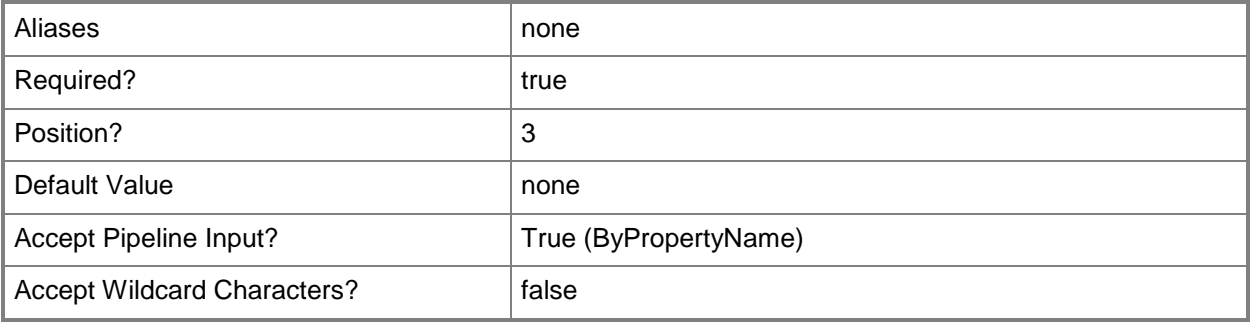

# **-MetricName<String[]>**

Specifies an array of metric names. You can get the following metrics: DatabaseCount, TotalAllottedSpace.

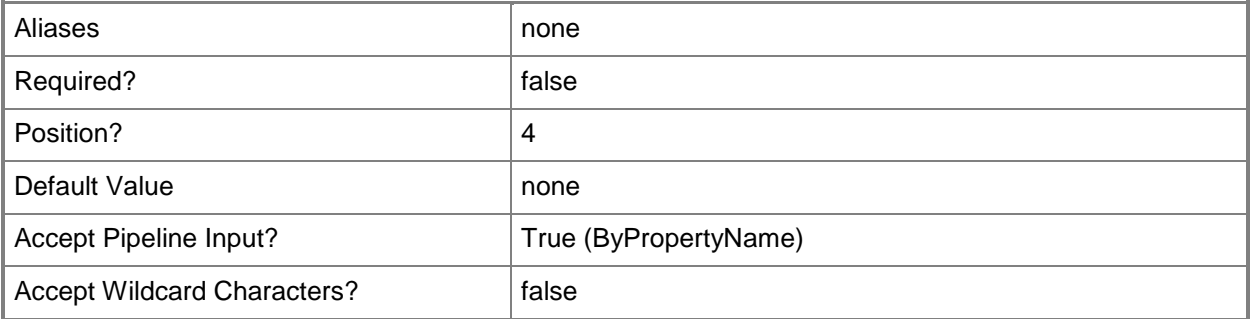

## **-StartTime<DateTime>**

Specifies the start time of the date range as a DateTime object. To create a DateTime object, use the **Get-Date** cmdlet.

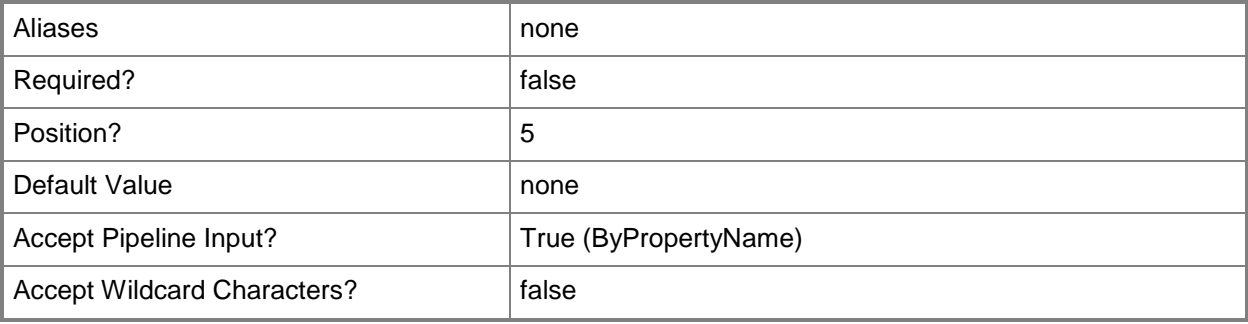

# **-Token<String>**

Specifies an identity token. To create a token, use the **Get-MgmtSvcToken** cmdlet.

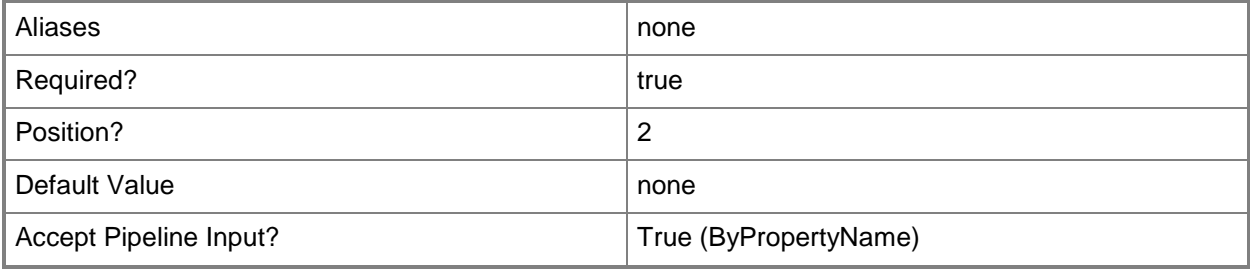

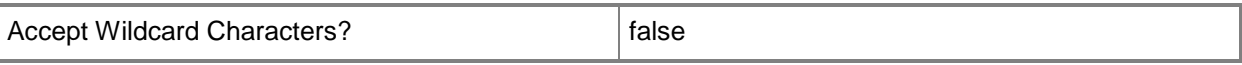

#### **<CommonParameters>**

This cmdlet supports the common parameters: -Verbose, -Debug, -ErrorAction, -ErrorVariable, OutBuffer, and -OutVariable. For more information, see [about\\_CommonParameters.](http://technet.microsoft.com/en-us/library/dd315352.aspx)

### **Examples**

#### **Example 1: Get the metrics for DatabaseCount**

**NOTE:** This example assumes that you have created a token by using **Get-MgmtSvcToken** and have stored it in a variable named \$Token.

This command gets the DatabaseCount metrics for the hosting server with the ID of u37k25.

PS C:\> Get-MgmtSvcSqlHostingServerMetric -AdminUri "https://Computer01:30004" -Token \$Token -HostingServerId "u37k25" -MetricName DatabaseCount

#### **Related topics**

[Get-MgmtSvcSqlHostingServer](#page-16-0)

# <span id="page-27-0"></span>**Get-MgmtSvcSqlServerGroup**

## **Get-MgmtSvcSqlServerGroup**

Gets a SQL server group.

#### **Syntax**

```
Parameter Set: Default
Get-MgmtSvcSqlServerGroup [-AdminUri] <Uri> [-Token] <String> [[-GroupName] <String[]> ] [-
DisableCertificateValidation] [ <CommonParameters>]
```
## **Detailed Description**

The **Get-MgmtSvcSqlServerGroup** cmdlet gets SQL server groups. By default, all SQL server gropus are returned. To get a specific SQL server group, use the *GroupName* parameter.

#### **Parameters**

#### **-AdminUri<Uri>**

Specifies the URI of the Windows Azure Pack administrator API. Use the following format: https://<computer>:<port>, where <computer> is the computer on which the administrator API is installed.

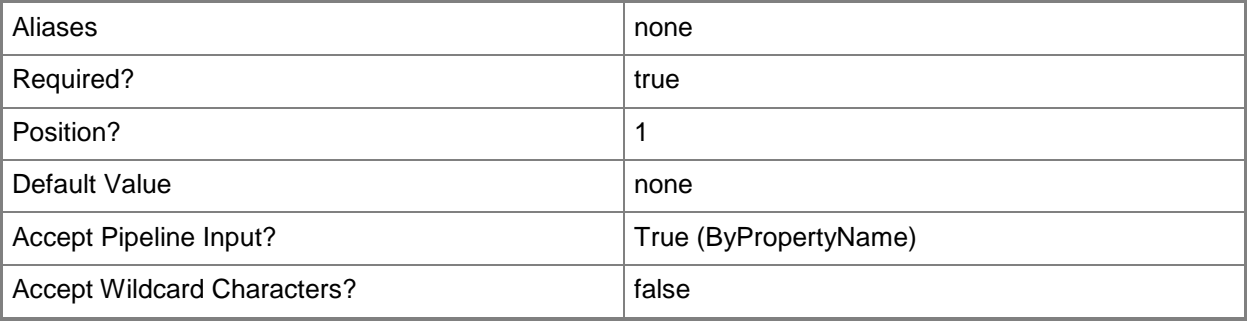

## **-DisableCertificateValidation**

Disables certificate validation for the Windows Azure Pack installation.

If you specifiy this parameter, you can use self-signed certificates.

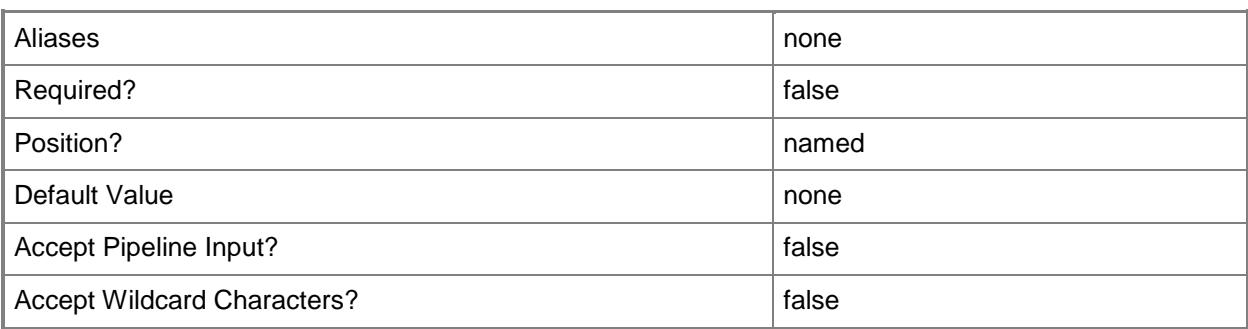

# **-GroupName<String[]>**

Specifies an array of SQL server group names.

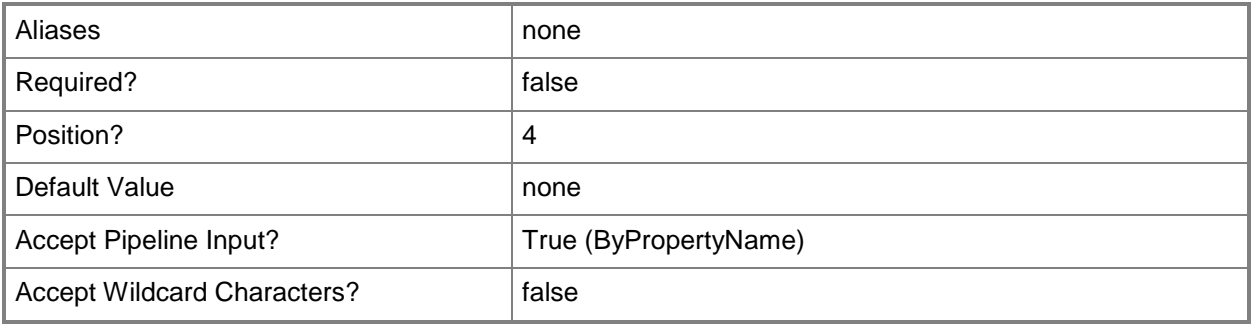

# **-Token<String>**

Specifies an identity token. To create a token, use the **Get-MgmtSvcToken** cmdlet.

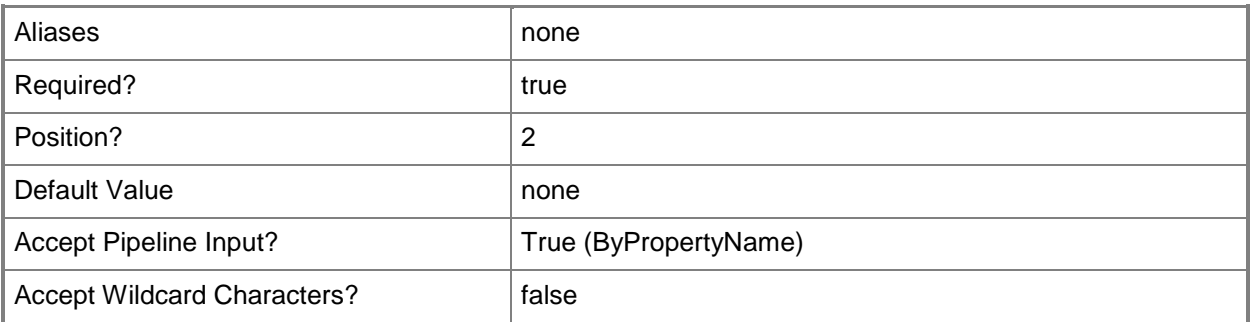

## **<CommonParameters>**

This cmdlet supports the common parameters: -Verbose, -Debug, -ErrorAction, -ErrorVariable, OutBuffer, and -OutVariable. For more information, see [about\\_CommonParameters.](http://technet.microsoft.com/en-us/library/dd315352.aspx)

# **Examples**

## **Example 1: Get a specific SQL server group**

**NOTE:** This example assumes that you have created a token by using **Get-MgmtSvcToken** and have stored it in a variable named \$Token.

This command gets the SQL server group named SQL Group 01.

PS C:\> Get-MgmtSvcSqlServerGroup -AdminUri "https://Computer01:30004" -Token \$Token -GroupName "SQL Group 01"

## **Related topics**

[Add-MgmtSvcSqlServerGroup](#page-8-0) [Remove-MgmtSvcSqlServerGroup](#page-34-0)

# <span id="page-30-0"></span>**Remove-MgmtSvcSqlHostingServer**

## **Remove-MgmtSvcSqlHostingServer**

Removes a SQL hosting server from Windows Azure Pack.

#### **Syntax**

```
Parameter Set: Default
Remove-MgmtSvcSqlHostingServer [-AdminUri] <Uri> [-Token] <String> [-HostingServerId] 
<String> [-DisableCertificateValidation] [-Confirm] [-WhatIf] [ <CommonParameters>]
```
## **Detailed Description**

The **Remove-MgmtSvcSqlHostingServer** cmdlet removes a hosting server from Windows Azure Pack for Windows Server.

#### **Parameters**

#### **-AdminUri<Uri>**

Specifies the URI of the Windows Azure Pack administrator API. Use the following format: https://<computer>:<port>, where <computer> is the computer on which the administrator API is installed.

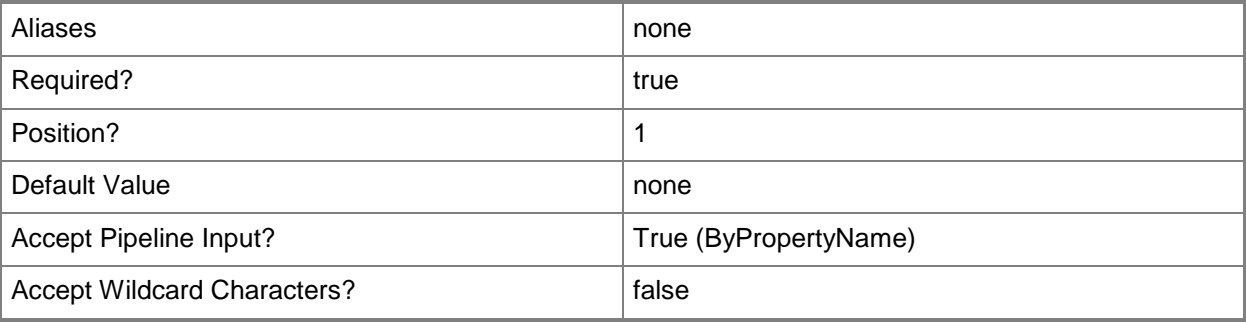

## **-DisableCertificateValidation**

Disables certificate validation for the Windows Azure Pack installation.

If you specifiy this parameter, you can use self-signed certificates.

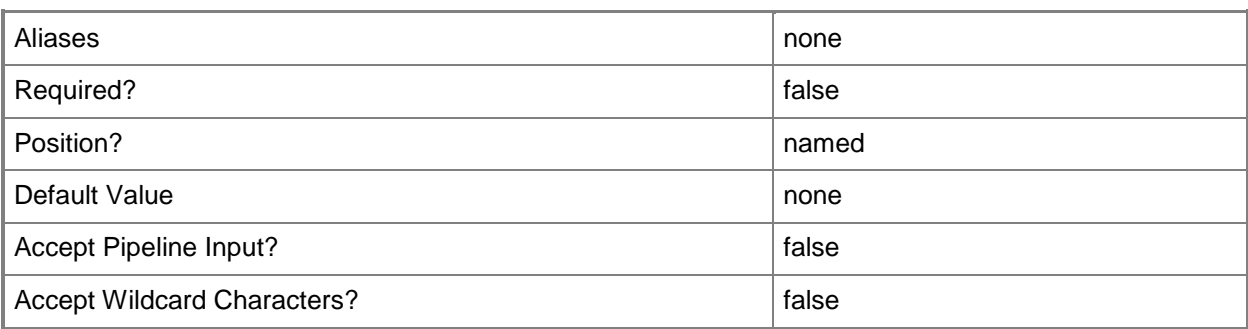

# **-HostingServerId<String>**

Specifies the ID of a SQL hosting server.

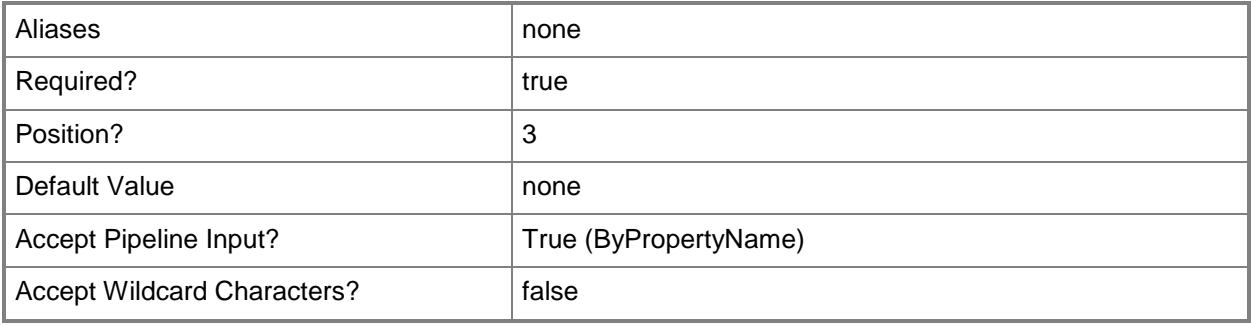

# **-Token<String>**

Specifies an identity token. To create a token, use the **Get-MgmtSvcToken** cmdlet.

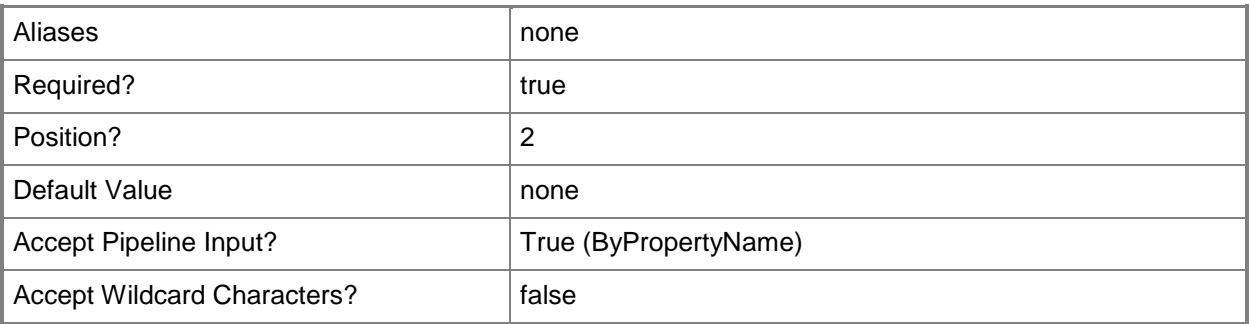

# **-Confirm**

Prompts you for confirmation before executing the command.

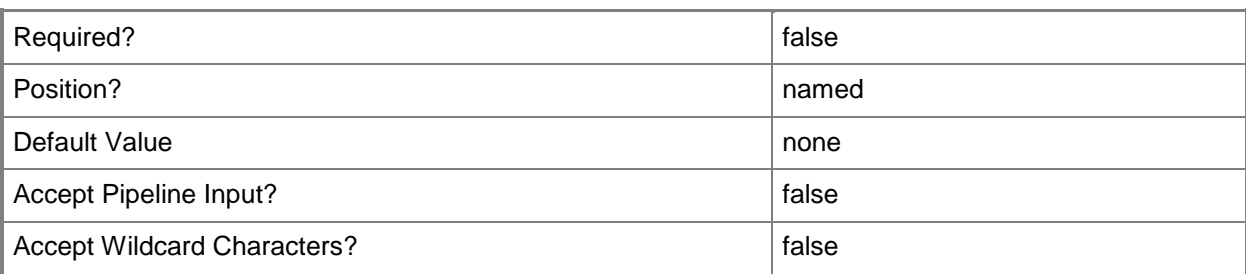

#### **-WhatIf**

Describes what would happen if you executed the command without actually executing the command.

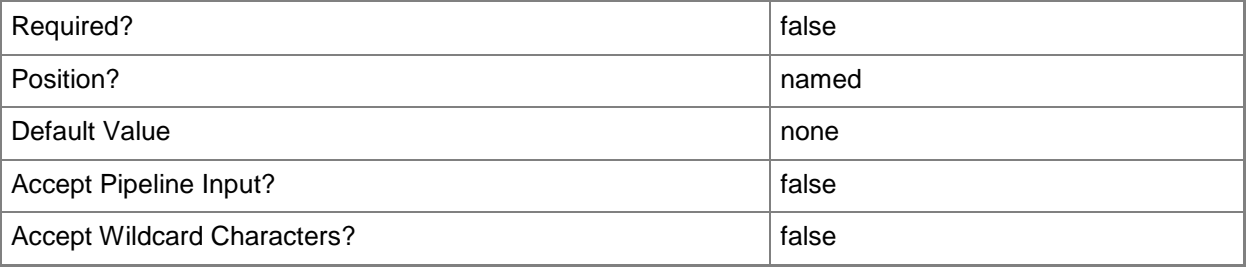

## **<CommonParameters>**

This cmdlet supports the common parameters: -Verbose, -Debug, -ErrorAction, -ErrorVariable, OutBuffer, and -OutVariable. For more information, see [about\\_CommonParameters.](http://technet.microsoft.com/en-us/library/dd315352.aspx)

## **Examples**

#### **Example 1: Remove a SQL hosting server**

**NOTE:** This example assumes that you have created a token by using **Get-MgmtSvcToken** and have stored it in a variable named \$Token.

This command removes the SQL hosting server with the ID of u37k25.

```
PS C:\> Remove-MgmtSvcSqlHostingServer -AdminUri "https://Computer01:30004" -Token $Token -
HostingServerId "u37k25"
```
# **Related topics**

[Add-MgmtSvcSqlHostingServer](#page-3-0) [Get-MgmtSvcSqlHostingServer](#page-16-0) [Set-MgmtSvcSqlHostingServer](#page-37-0) [Test-MgmtSvcSqlHostingServer](#page-42-0)

# <span id="page-34-0"></span>**Remove-MgmtSvcSqlServerGroup**

## **Remove-MgmtSvcSqlServerGroup**

Removes a SQL server group from Windows Azure Pack.

#### **Syntax**

```
Parameter Set: Default
Remove-MgmtSvcSqlServerGroup [-AdminUri] <Uri> [-Token] <String> [-ServerGroupId] <String> 
[-DisableCertificateValidation] [-Confirm] [-WhatIf] [ <CommonParameters>]
```
## **Detailed Description**

The **Remove-MgmtSvcSqlServerGroup** cmdlet removes a SQL server group from Windows Azure Pack for Windows Server.

### **Parameters**

## **-AdminUri<Uri>**

Specifies the URI of the Windows Azure Pack administrator API. Use the following format: https://<computer>:<port>, where <computer> is the computer on which the administrator API is installed.

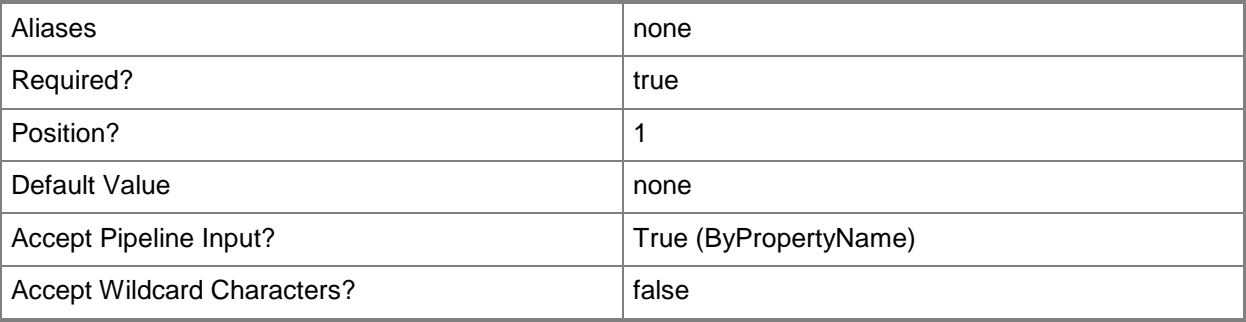

## **-DisableCertificateValidation**

Disables certificate validation for the Windows Azure Pack installation.

If you specifiy this parameter, you can use self-signed certificates.

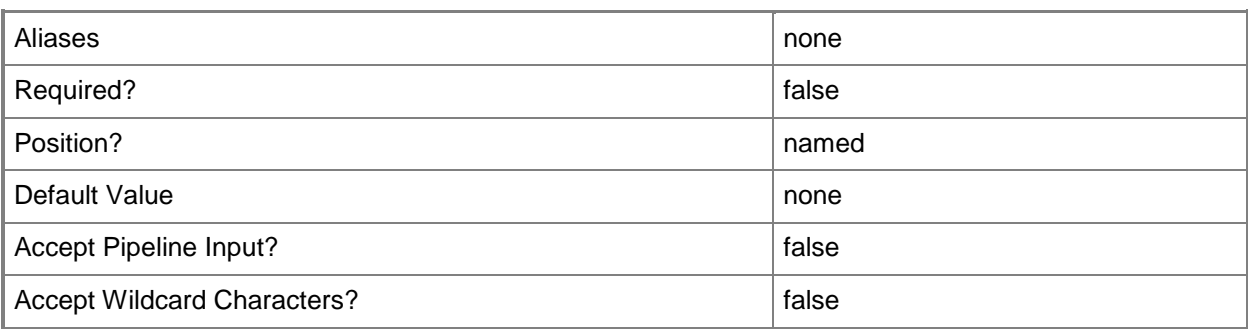

# **-ServerGroupId<String>**

Specifies the ID of a SQL server group.

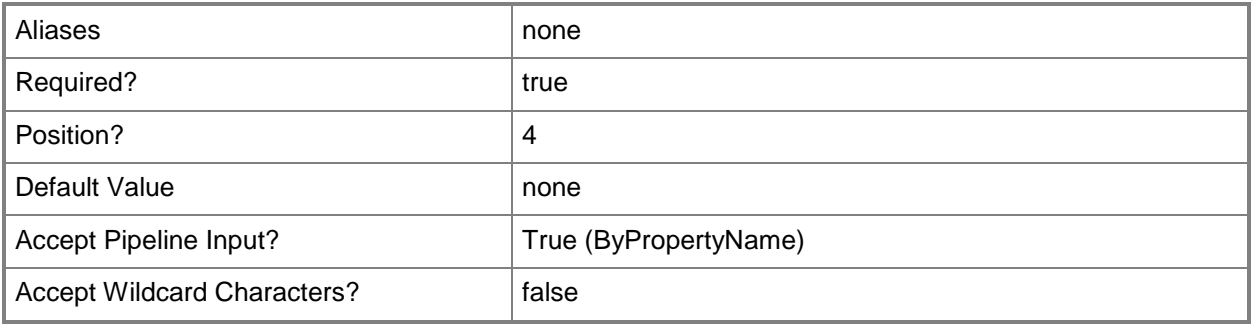

## **-Token<String>**

Specifies an identity token. To create a token, use the **Get-MgmtSvcToken** cmdlet.

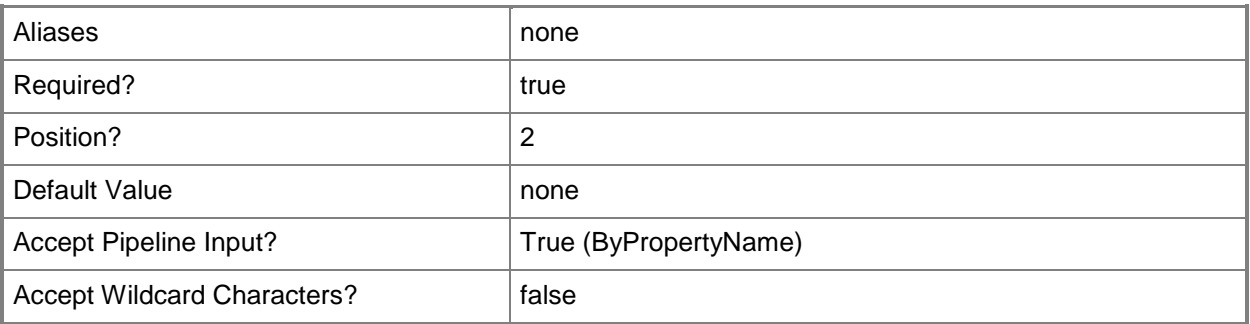

# **-Confirm**

Prompts you for confirmation before executing the command.

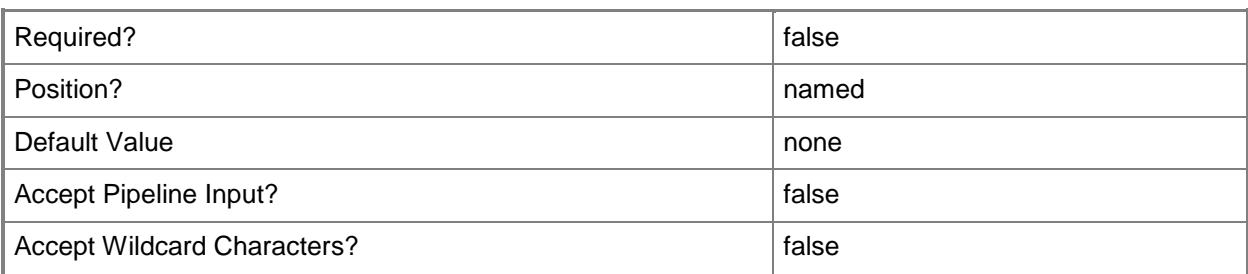

#### **-WhatIf**

Describes what would happen if you executed the command without actually executing the command.

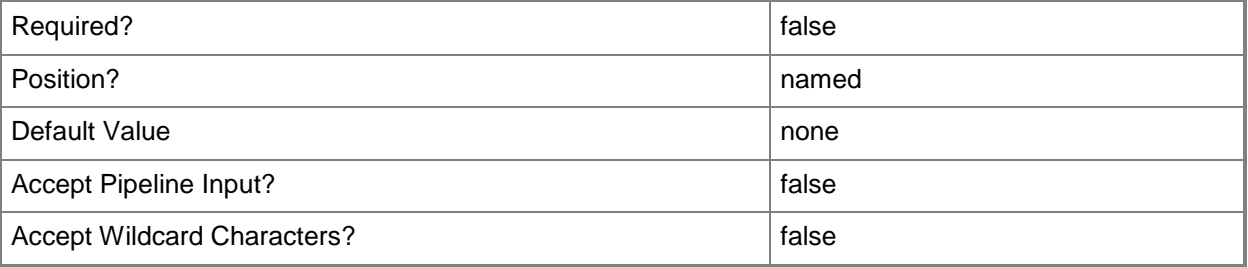

## **<CommonParameters>**

This cmdlet supports the common parameters: -Verbose, -Debug, -ErrorAction, -ErrorVariable, OutBuffer, and -OutVariable. For more information, see [about\\_CommonParameters.](http://technet.microsoft.com/en-us/library/dd315352.aspx)

## **Examples**

#### **Example 1: Remove a SQL server group**

**NOTE:** This example assumes that you have created a token by using **Get-MgmtSvcToken** and have stored it in a variable named \$Token.

This command removes the SQL server group with the ID g5sho0.

PS C:\> Remove-MgmtSvcSqlServerGroup -AdminUri "https://Computer01:30004" -Token \$Token - ServerGroupId "g5sho0"

## **Related topics**

[Add-MgmtSvcSqlServerGroup](#page-8-0) [Get-MgmtSvcSqlServerGroup](#page-27-0)

# <span id="page-37-0"></span>**Set-MgmtSvcSqlHostingServer**

## **Set-MgmtSvcSqlHostingServer**

Updates a SQL hosting server.

#### **Syntax**

```
Parameter Set: ByProperties
Set-MgmtSvcSqlHostingServer [-AdminUri] <Uri> [-Token] <String> [-Name] <String> [-
TotalSpaceMB] <Int32> [-User] <PSCredential> [-HostingServerId] <String> [-
DisableCertificateValidation] [-Confirm] [-WhatIf] [ <CommonParameters>]
Parameter Set: ByObject
Set-MgmtSvcSqlHostingServer [-AdminUri] <Uri> [-Token] <String> [[-HostingServer] 
<SqlHostingServer> ] [-DisableCertificateValidation] [-Confirm] [-WhatIf] [ 
<CommonParameters>]
```
## **Detailed Description**

The **Set-MgmtSvcSqlHostingServer** cmdlet updates a SQL hosting server.

#### **Parameters**

# **-AdminUri<Uri>**

Specifies the URI of the Windows Azure Pack administrator API. Use the following format: https://<computer>:<port>, where <computer> is the computer on which the administrator API is installed.

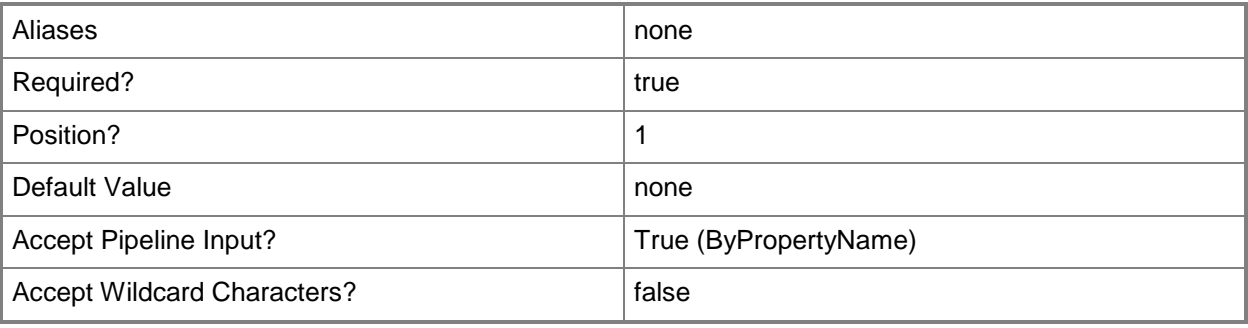

# **-DisableCertificateValidation**

Disables certificate validation for the Windows Azure Pack installation.

If you specifiy this parameter, you can use self-signed certificates.

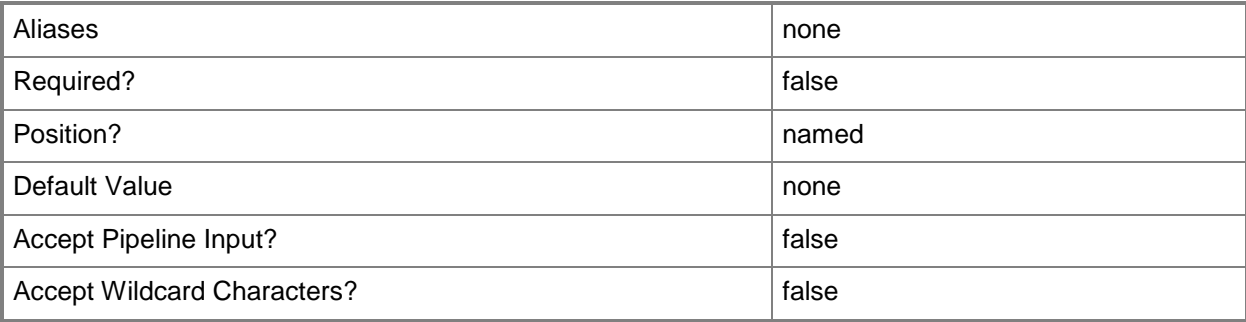

# **-HostingServer<SqlHostingServer>**

Specifies a SQL hosting server object.

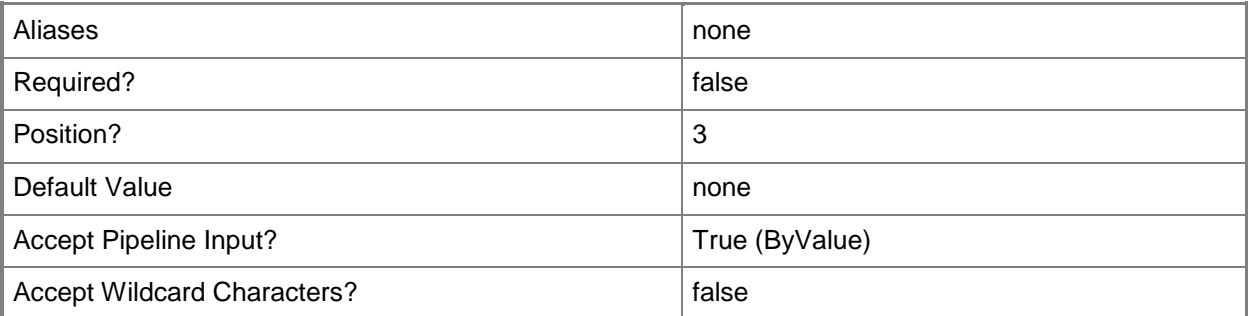

# **-HostingServerId<String>**

Specifies the ID of a SQL hosting server.

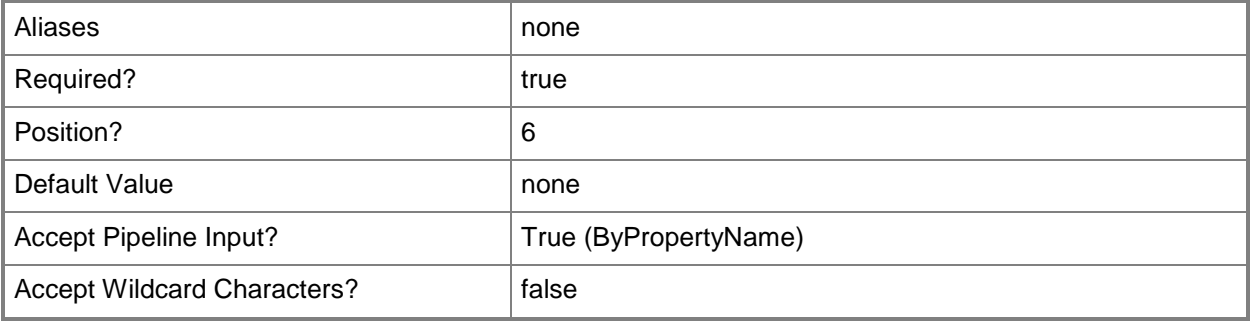

# **-Name<String>**

Specifies the name of a SQL hosting server.

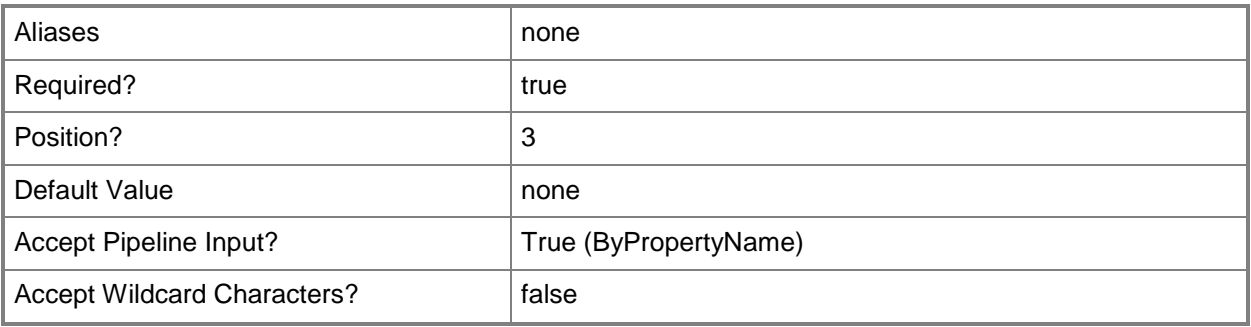

# **-Token<String>**

Specifies an identity token. To create a token, use the **Get-MgmtSvcToken** cmdlet.

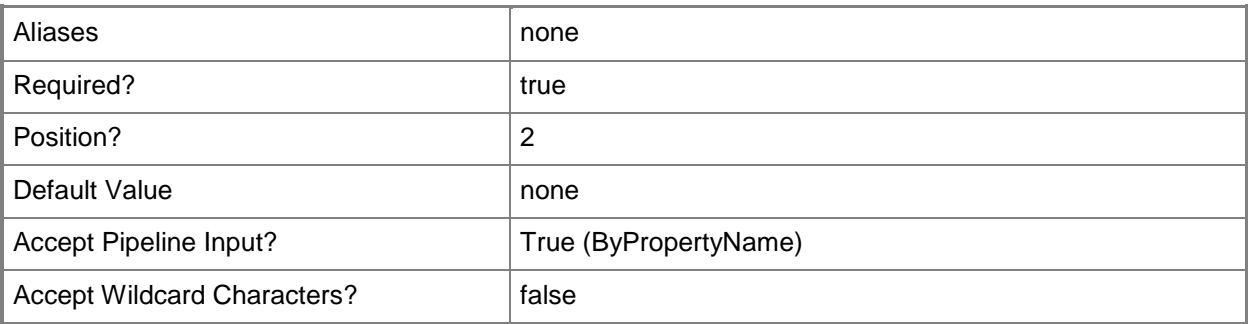

# **-TotalSpaceMB<Int32>**

Specifies the size, in megabytes (MB) of the hosting server.

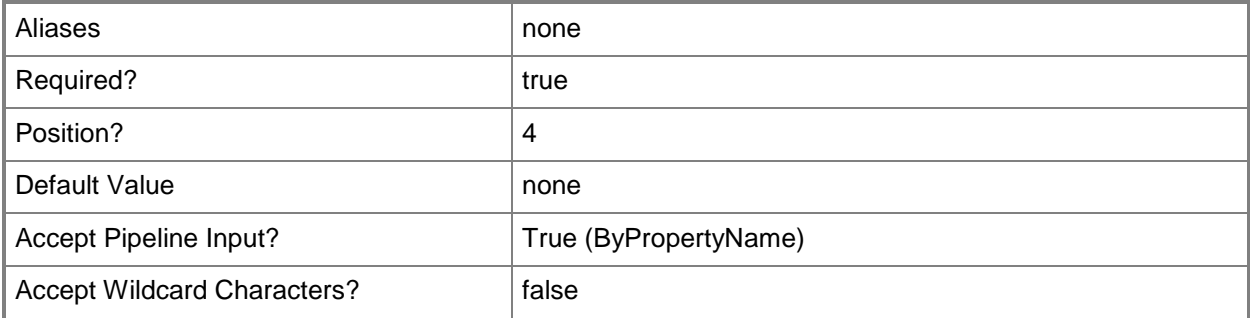

# **-User<PSCredential>**

Specifies a user account and password as a PSCredential object. To create a PSCredential object, use the **Get-Credential** cmdlet.

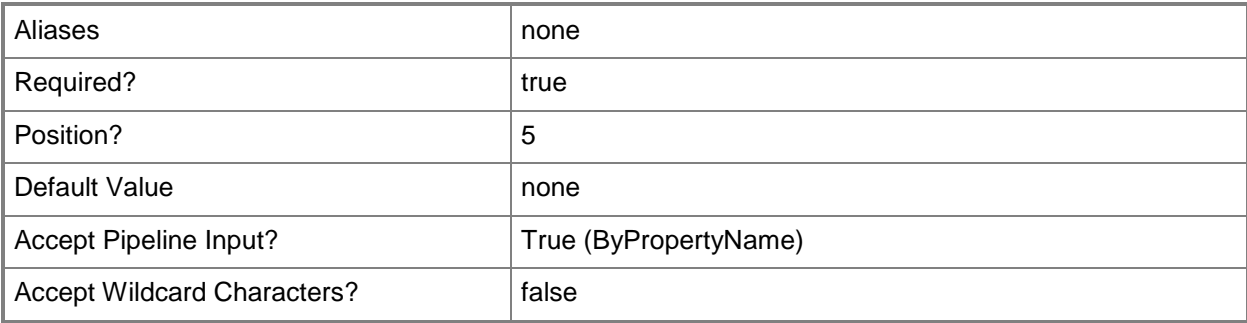

# **-Confirm**

Prompts you for confirmation before executing the command.

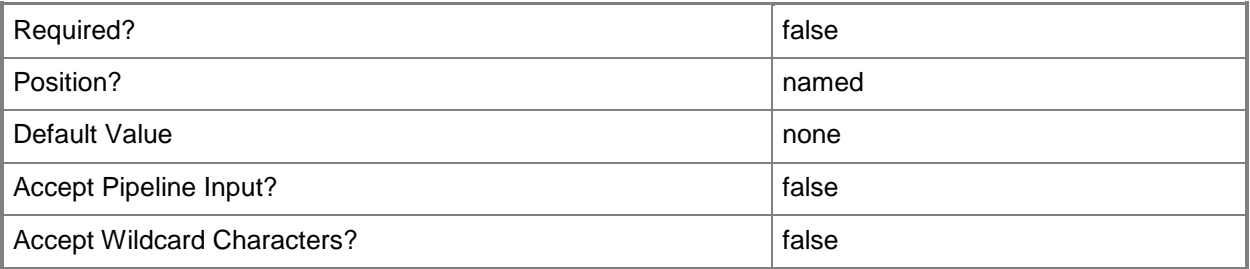

## **-WhatIf**

Describes what would happen if you executed the command without actually executing the command.

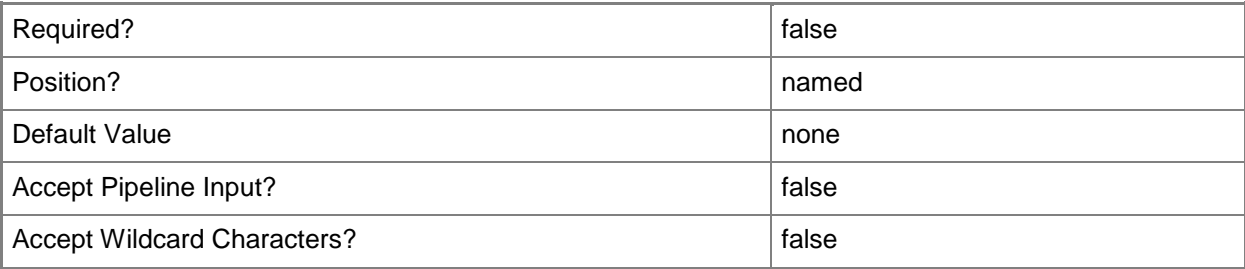

## **<CommonParameters>**

This cmdlet supports the common parameters: -Verbose, -Debug, -ErrorAction, -ErrorVariable, OutBuffer, and -OutVariable. For more information, see [about\\_CommonParameters.](http://technet.microsoft.com/en-us/library/dd315352.aspx)

# **Examples**

# **Example 1: Update a SQL hosting server**

**NOTE:** This example assumes that you have created a token by using **Get-MgmtSvcToken** and have stored it in a variable named \$Token.

The first command prompts the user for credentials and stores the provided user name and password in the \$Credential variable.

The second command updates the total space to 4096 MB for the hosting server named SQLServer01.Contoso.com.

```
PS C:\> $Creds = Get-Credential
```

```
PS C:\> Set-MgmtSvcSqlHostingServer -AdminUri "https://Computer01:30004" -Token $Token -
Name "SQLServer01.Contoso.com" -TotalSpaceMB 4096 -User $Creds -HostingServerId "u37k25"
```
# **Related topics**

[Add-MgmtSvcSqlHostingServer](#page-3-0) [Get-MgmtSvcSqlHostingServer](#page-16-0) [Test-MgmtSvcSqlHostingServer](#page-42-0) [Remove-MgmtSvcSqlHostingServer](#page-30-0)

# <span id="page-42-0"></span>**Test-MgmtSvcSqlHostingServer**

# **Test-MgmtSvcSqlHostingServer**

Verifies a SQL hosting server.

#### **Syntax**

```
Parameter Set: ByProperties
Test-MgmtSvcSqlHostingServer [-AdminUri] <Uri> [-Token] <String> [-Name] <String> [-
TotalSpaceMB] <Int32> [-User] <PSCredential> [-ServerGroupId] <String> [-
DisableCertificateValidation] [ <CommonParameters>]
Parameter Set: ByObject
Test-MgmtSvcSqlHostingServer [-AdminUri] <Uri> [-Token] <String> [[-HostingServer] 
<SqlHostingServer> ] [-ServerGroupId] <String> [-DisableCertificateValidation] [
```

```
<CommonParameters>]
```
## **Detailed Description**

The **Test-MgmtSvcSqlHostingServer** cmdlet verifies a SQL hosting server.

#### **Parameters**

# **-AdminUri<Uri>**

Specifies the URI of the Windows Azure Pack administrator API. Use the following format: https://<computer>:<port>, where <computer> is the computer on which the administrator API is installed.

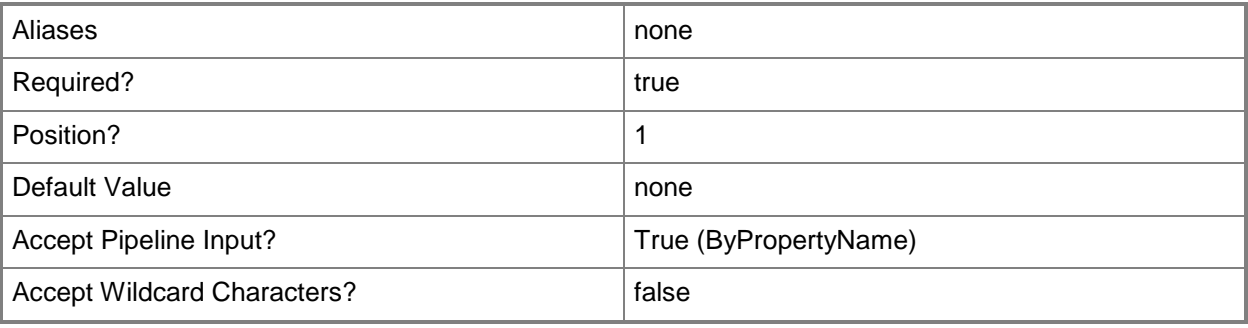

# **-DisableCertificateValidation**

Disables certificate validation for the Windows Azure Pack installation.

If you specifiy this parameter, you can use self-signed certificates.

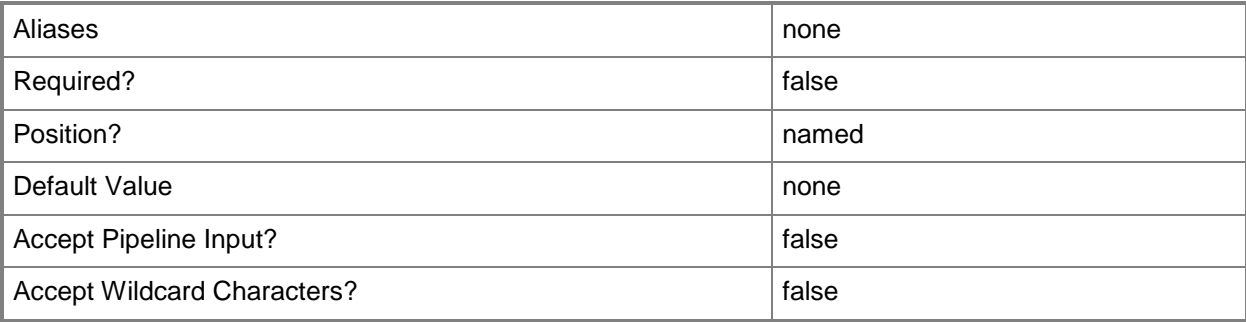

# **-HostingServer<SqlHostingServer>**

Specifies a SQL hosting server object.

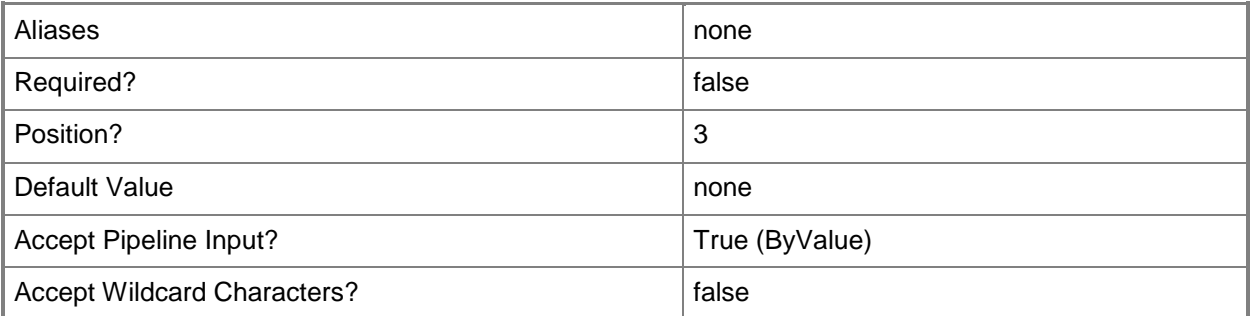

# **-Name<String>**

Specifies the name of a SQL server.

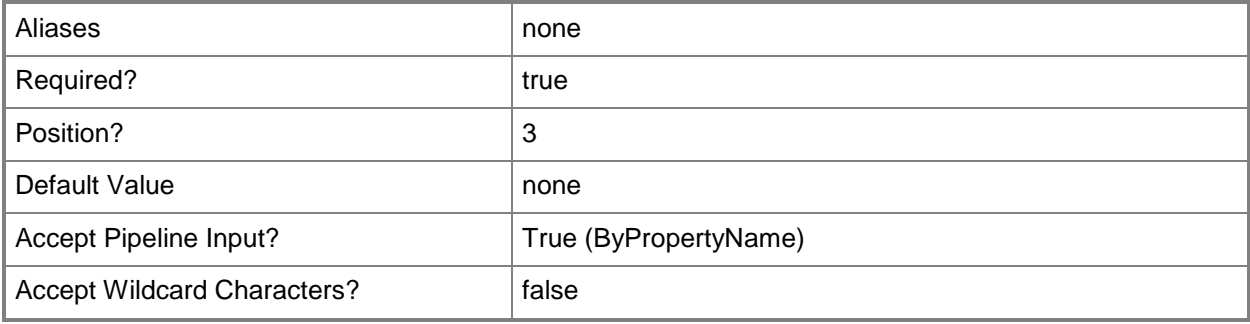

# **-ServerGroupId<String>**

Specifies the ID for a SQL server group.

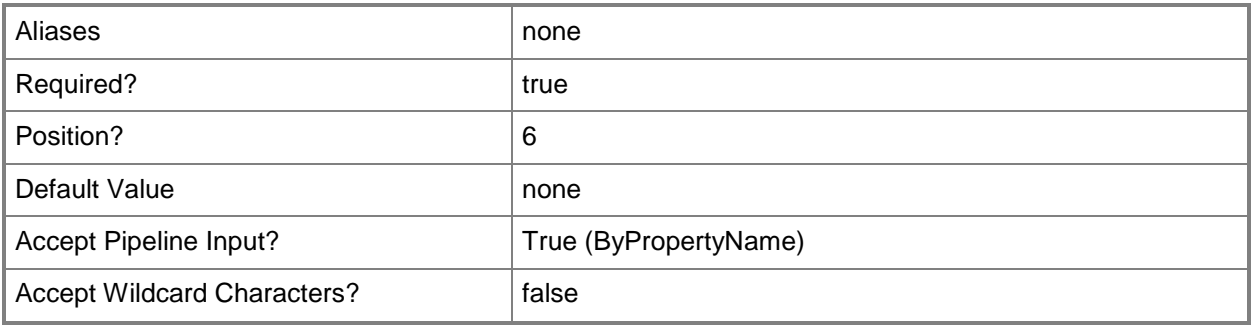

# **-Token<String>**

Specifies an identity token. To create a token, use the **Get-MgmtSvcToken** cmdlet.

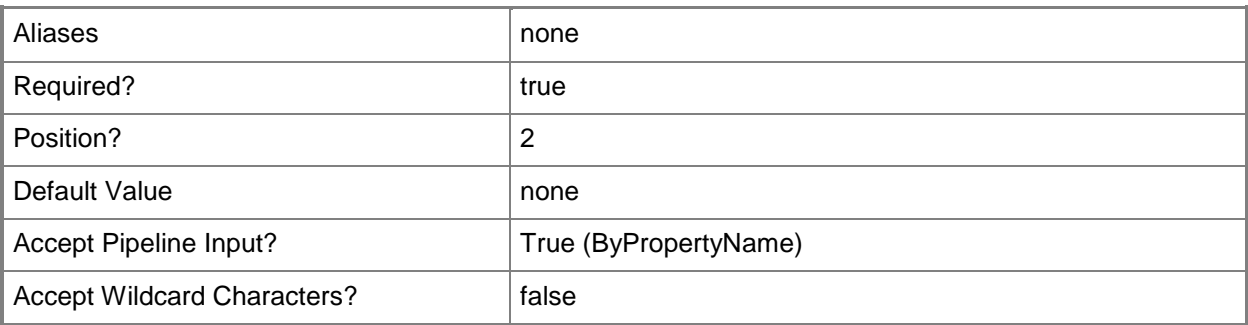

# **-TotalSpaceMB<Int32>**

Specifies the size, in megabytes (MB) of the hosting server.

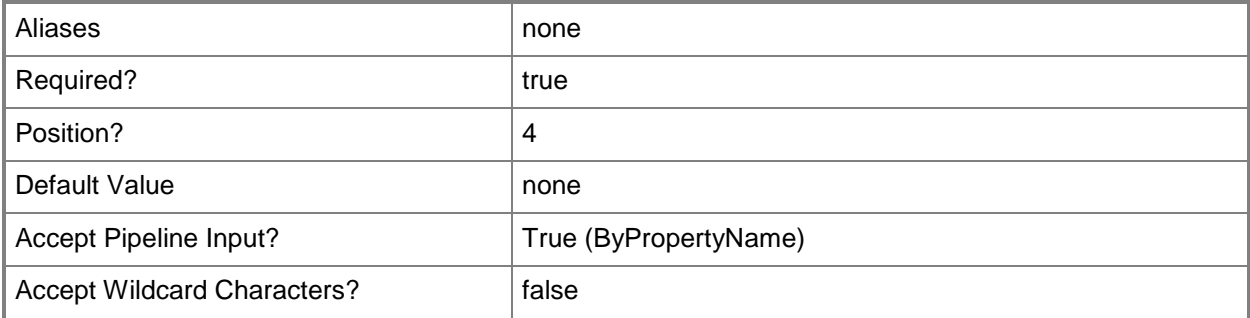

## **-User<PSCredential>**

Specifies a user account and password as a PSCredential object. To create a PSCredential object, use the **Get-Credential** cmdlet.

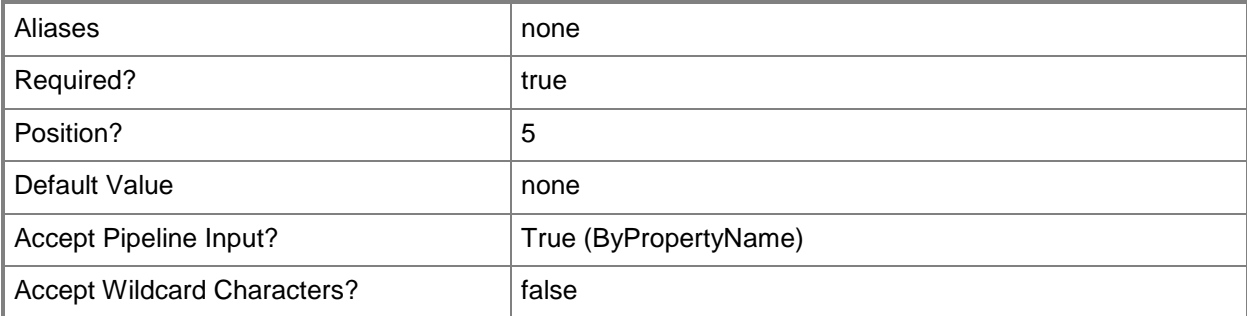

## **<CommonParameters>**

This cmdlet supports the common parameters: -Verbose, -Debug, -ErrorAction, -ErrorVariable, OutBuffer, and -OutVariable. For more information, see [about\\_CommonParameters.](http://technet.microsoft.com/en-us/library/dd315352.aspx)

# **Examples**

#### **Example 1: Verify a SQL hosting server**

**NOTE:** This example assumes that you have created a token by using **Get-MgmtSvcToken** and have stored it in a variable named \$Token.

The first command prompts the user for credentials and stores the provided user name and password in the \$Credential variable.

The second command tests the SQL hosting server named SQLServer01.Contoso.com, using the credentials provided in the first command.

PS C:\> \$Creds = Get-Credential

```
PS C:\> Test-MgmtSvcSqlHostingServer -AdminUri "https://Computer01:30004" -Token $Token -
Name "SQLServer01.Contoso.com" -TotalSpaceMB 2048 -User $Creds -ServerGroupId "g5sho0"
```
## **Related topics**

[Add-MgmtSvcSqlHostingServer](#page-3-0) [Get-MgmtSvcSqlHostingServer](#page-16-0) [Set-MgmtSvcSqlHostingServer](#page-37-0) [Remove-MgmtSvcSqlHostingServer](#page-30-0)